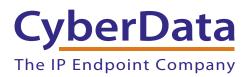

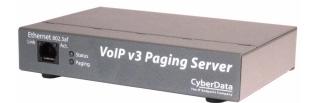

# VoIP V3 Paging Server Operations Guide

SIP Compliant Part #011146 Document Part #930427L for Firmware Version 7.1.0

CyberData Corporation 3 Justin Court Monterey, CA 93940 (831) 373-2601 COPYRIGHT NOTICE: © 2013, CyberData Corporation, ALL RIGHTS RESERVED.

This manual and related materials are the copyrighted property of CyberData Corporation. No part of this manual or related materials may be reproduced or transmitted, in any form or by any means (except for internal use by licensed customers), without prior express written permission of CyberData Corporation. This manual, and the products, software, firmware, and/or hardware described in this manual are the property of CyberData Corporation, provided under the terms of an agreement between CyberData Corporation and recipient of this manual, and their use is subject to that agreement and its terms.

DISCLAIMER: Except as expressly and specifically stated in a written agreement executed by CyberData Corporation, CyberData Corporation makes no representation or warranty, express or implied, including any warranty or merchantability or fitness for any purpose, with respect to this manual or the products, software, firmware, and/or hardware described herein, and CyberData Corporation assumes no liability for damages or claims resulting from any use of this manual or such products, software, firmware, and/or hardware. CyberData Corporation reserves the right to make changes, without notice, to this manual and to any such product, software, firmware, and/or hardware.

OPEN SOURCE STATEMENT: Certain software components included in CyberData products are subject to the GNU General Public License (GPL) and Lesser GNU General Public License (LGPL) "open source" or "free software" licenses. Some of this Open Source Software may be owned by third parties. Open Source Software is not subject to the terms and conditions of the CyberData COPYRIGHT NOTICE or software licenses. Your right to copy, modify, and distribute any Open Source Software is determined by the terms of the GPL, LGPL, or third party, according to who licenses that software.

Software or firmware developed by Cyberdata that is unrelated to Open Source Software is copyrighted by CyberData, subject to the terms of CyberData licenses, and may not be copied, modified, reverse-engineered, or otherwise altered without explicit written permission from CyberData Corporation.

TRADEMARK NOTICE: CyberData Corporation and the CyberData Corporation logos are trademarks of CyberData Corporation. Other product names, trademarks, and service marks may be the trademarks or registered trademarks of their respective owners.

| CyberData               | Technical Support                                                                                                    |
|-------------------------|----------------------------------------------------------------------------------------------------|
| The IP Endpoint Company | The fastest way to get technical support for your VoIP product is to submit a VoIP Technical Support form at the following website:<br>http://www.cyberdata.net/support/contactsupportvoip.php |
|                         | Phone: (831) 373-2601, Ext. 333<br>Email: support@cyberdata.net<br>Fax: (831) 373-4193<br>Company and product information is at <b>www.cyberdata.net</b> .                                     |

# **Revision Information**

Revision 930427L, which corresponds to firmware version 7.1.0, was released on October 8, 2014, and has the following changes:

• Updates Figure 2-5, "Connecting to the Power Source"

# **Browsers Supported**

The following browsers have been tested against firmware version 7.1.0:

- Internet Explorer (version: 10)
- Firefox (also called Mozilla Firefox) (version: 23.0.1 and 25.0)
- Chrome (version: 29.0.1547.66 m)
- Safari (version: 5.1.7)

## Pictorial Alert Icons

| GENERAL ALERT | General Alert<br>This pictoral alert indicates a potentially hazardous situation. This alert will be<br>followed by a hazard level heading and more specific information about the<br>hazard. |
|---------------|----------------------------------------------------------------------------------------------------|
|               | Ground<br>This pictoral alert indicates the Earth grounding connection point.                                                                                                    |

## Hazard Levels

Danger: Indicates an imminently hazardous situation which, if not avoided, will result in death or serious injury. This is limited to the most extreme situations.

Warning: Indicates a potentially hazardous situation which, if not avoided, could result in death or serious injury.

Caution: Indicates a potentially hazardous situation which, if not avoided, could result in minor or moderate injury. It may also alert users against unsafe practices.

Notice: Indicates a statement of company policy (that is, a safety policy or protection of property).

The safety guidelines for the equipment in this manual do not purport to address all the safety issues of the equipment. It is the responsibility of the user to establish appropriate safety, ergonomic, and health practices and determine the applicability of regulatory limitations prior to use. Potential safety hazards are identified in this manual through the use of words Danger, Warning, and Caution, the specific hazard type, and pictorial alert icons.

# Important Safety Instructions

- 1. Read these instructions.
- 2. Keep these instructions.
- 3. Heed all warnings.
- 4. Follow all instructions.
- 5. Do not use this apparatus near water.
- 6. Clean only with dry cloth.
- 7. Do not block any ventilation openings. Install in accordance with the manufacturer's instructions.
- 8. Do not install near any heat sources such as radiators, heat registers, stoves, or other apparatus (including amplifiers) that produce heat.
- 9. Do not defeat the safety purpose of the polarized or grounding-type plug. A polarized plug has two blades with one wider than the other. A grounding type plug has two blades and a third grounding prong. The wide blade or the third prong are provided for your safety. If the provided plug does not fit into your outlet, consult an electrician for replacement of the obsolete outlet.
- 10. Protect the power cord from being walked on or pinched particularly at plugs, convenience receptacles, and the point where they exit from the apparatus.
- 11. Only use attachments/accessories specified by the manufacturer.
- 12. Refer all servicing to qualified service personnel. Servicing is required when the apparatus has been damaged in any way, such as power-supply cord or plug is damaged, liquid has been spilled or objects have fallen into the apparatus, the apparatus has been exposed to rain or moisture, does not operate normally, or has been dropped.
- 13. Prior to installation, consult local building and electrical code requirements.

| GENERAL ALERT | Warning <i>Electrical Hazard:</i> This product should be installed by a licensed electrician according to all local electrical and building codes.                |
|---------------|----------------------------------------------------------------------------------------------------|
| GENERAL ALERT | Warning <i>Electrical Hazard:</i> To prevent injury, this apparatus must be securely attached to the floor/wall in accordance with the installation instructions. |
| GENERAL ALERT | Warning<br>The PoE connector is intended for intra-building connections only and does not<br>route to the outside plant.                                          |

# Abbreviations and Terms

| Abbreviation or Term | Definition                                                                                                    |
|----------------------|----------------------------------------------------------------------------------------------------|
| A-law                | A standard companding algorithm, used in European digital communications systems to optimize, i.e., modify, the dynamic range of an analog signal for digitizing. |
| AVP                  | Audio Video Profile                                                                                                    |
| Cat 5                | TIA/EIA-568-B Category 5                                                                                                    |
| DHCP                 | Dynamic Host Configuration Protocol                                                                                                    |
| LAN                  | Local Area Network                                                                                                    |
| LED                  | Light Emitting Diode                                                                                                    |
| Mbps                 | Megabits per second.                                                                                                    |
| NTP                  | Network Time Protocol                                                                                                    |
| PBX                  | Private Branch Exchange                                                                                                    |
| PoE                  | Power over Ethernet (as per IEEE 802.3af standard)                                                                                                    |
| RTFM                 | Reset Test Function Management                                                                                                    |
| SIP                  | Session Initiated Protocol                                                                                                    |
| u-law                | A companding algorithm, primarily used in the digital telecommunication                                                                                           |
| UC                   | Unified Communications                                                                                                    |
| VoIP                 | Voice over Internet Protocol                                                                                                    |
|                      |                                                                                                    |

# Contents

## Chapter 1 Product Overview

| 1.1 How to Identify This Product | .2 |
|----------------------------------|----|
| 1.2 Product features             |    |
| 1.3 Product Specifications       | .4 |

## Chapter 2 Setting Up the V3 Paging Server

| Chapter 2 Setting Up the V3 Paging Server                                       | 5  |
|---------------------------------------------------------------------------------|----|
| 2.1 Parts List                                                                  | 5  |
| 2.2 Typical Installation                                                        | 6  |
| 2.3 Connecting the V3 Paging Server                                             | 7  |
| 2.3.1 Connection Options                                                        | 7  |
| Pin 1 and 2—Fault Sense Input (Common/Sense)                                    |    |
| Pin 3, 4, and 5—Positive/Negative 600-Ohm Audio Output/Audio Ground Reference . | 8  |
| Pin 6 and 7—Relay Contact (Common/Normally Open)                                |    |
| 2.3.2 Removable Connector                                                       |    |
| 2.3.3 Connect to the Power Source                                               |    |
| Poe                                                                             |    |
| Non-Poe                                                                         |    |
| Chassis Ground                                                                  |    |
| 2.3.4 Connect to the Network                                                    |    |
| 2.3.5 Confirm that the V3 Paging Server is Up and Running                       |    |
| Confirm Power on, Network Connectivity, and Connection Speed                    |    |
| Verify Network Activity                                                         |    |
| 2.3.6 Announcing the IP Address                                                 |    |
| 2.3.7 Restore the Factory Default Settings                                      |    |
| 2.4 Configuring the V3 Paging Server                                            |    |
| 2.4.1 Gather the Required Configuration Information                             |    |
| Static or DHCP Addressing?                                                      |    |
| Username and Password for Configuration GUI                                     |    |
| SIP Settings                                                                    |    |
| 2.4.2 V3 Paging Server Web Page Navigation                                      |    |
| 2.4.3 Log in to the Configuration GUI                                           |    |
| 2.4.4 Configure the Device Parameters                                           |    |
| 2.4.5 Configure the Network Parameters                                          |    |
| 2.4.6 Configure the SIP Parameters                                              |    |
| Point-to-Point Configuration                                                    | 27 |
| 2.4.7 Configure the Night Ringer Parameters                                     |    |
| 2.4.8 Configure the Fault Detection Parameters                                  |    |
| 2.4.9 Configure the Paging Groups (PGROUPS) Parameters                          |    |
| 2.4.10 Operating the Paging Server                                              |    |
| DTMF Bypassed                                                                   |    |
| DTMF Not Bypassed                                                               |    |
| 2.4.11 Configure the Audio Parameters                                           |    |
| User-created Audio Files                                                        |    |
| 2.4.12 Configure the Event Parameters                                           |    |
| Example Packets for Events                                                      |    |
| 2.4.13 Configure the Autoprovisioning Parameters                                |    |
| Autoprovisioning                                                                |    |
| Get Autoprovisioning Template Button                                            |    |
| Time Zone Strings                                                               |    |
| 2.5 Upgrading the Firmware                                                      |    |
| 2.5.1 Uploading the Firmware                                                    | 64 |

1

| Upgrade the Firmware                                                      | 65 |
|---------------------------------------------------------------------------|----|
| 2.5.2 Reboot the V3 Paging Server                                         | 66 |
| 2.6.1 Command Interface Post Commands                                     | 67 |
| Appendix A Setting Up a TFTP Server                                       | 71 |
| A.1 Set up a TFTP Server                                                  | 71 |
| A.1.1 In a LINUX Environment                                              | 71 |
| A.1.2 In a Windows Environment                                            | 71 |
| Appendix B Troubleshooting/Technical Support                              | 72 |
| B.1 Frequently Asked Questions (FAQ)                                      | 72 |
| B.1.1 Documentation                                                       | 72 |
| B.2 Contact Information                                                   |    |
| B.3 Warranty                                                              | 74 |
| B.3.1 Warranty & RMA Returns within the United States                     |    |
| B.3.2 Warranty & RMA Returns outside of the United States                 |    |
| B.3.3 Spare in the Air Policy                                             |    |
|                                                                           |    |
| B.3.4 Return and Restocking Policy                                        | 75 |
| B.3.4 Return and Restocking Policy<br>B.3.5 Warranty and RMA Returns Page | 75 |

The CyberData V3 VoIP Paging Server enables users through a single SIP phone extension, to access multiple zones for paging in a VoIP network and to connect to legacy analog overhead paging systems.

A second SIP extension can be configured as a night ringer playing a user-uploadable audio file.

The V3 Paging Server allows direct connection to legacy analog paging amplifiers that require a "Page Port" type of input that meets a balanced 600 Ohm 10Vpp signal or a 10k Ohm Hi-Z 2vpp signal. You can also take advantage of connections for a dry contact relay (page start output) and sense input (Fault Sense Input) for additional functionality.

The easy-to-use, web-based configuration provides a graphical user interface to set up to 100 paging zones for IP paging with unique multicast address and port number combinations.

The V3 Paging Server connects via a single CAT 5 or 6 network cable to a standard PoE 802.3af compliant switch.

# 1.1 How to Identify This Product

To identify the VoIP V3 Paging Server, look for a model number label similar to the one shown in Figure 1-1. The model number on the label should be **011146**.

# CyberData Corporation WWW.CYBERDATA.NET V3 VOIP PAGING SERVER RoHS COMPLIANT 011146C / 021059H 14600001

Figure 1-1. Model Number Label

Model number

# 1.2 Product features

- SIP RFC 3261
- Two SIP endpoints (one for Night Ringer)
- Multicast output
- DTMF control of zone selection (with optional security code per zone)
- RTP Version 2 Multicast and Unicast
- Delayed page support
- Line-In connection for music-on-hold multicasting
- Line-out connection to support analog Amps
- Audio Codecs
  - G.711 U-law
  - G.711 A-law
  - Speex
  - DTMF detection (via RFC 2833)
- Cisco SRST support
- 802.11Q VLAN support
- Ability to import and export configuration
- Auto Provisioning
- Added support for NTP server for time keeping
  - TFTP or HTTP
  - Update at certain times of day
  - Update after a certain amount of idle time
- HTTP command interface
- Outbound proxy support for night ringer
- Option to disable rport discovery
- DTMF tones can be played out of analog ports during a page
- User-configurable DTMF duration option
- Option to enable line-in audio to multicast on fault detection
- Remote amp fault sensor
- Web-based configuration and firmware upload
- User uploadable audio files
- PoE 802.3af enabled (Power-over-Ethernet)
- 19-inch Rack mount option

# 1.3 Product Specifications

| Specifications            |                             |
|---------------------------|-----------------------------|
|                           |                             |
| Power Requirement         | PoE or 48V DC               |
| Connection Speed          | 10/100 Mbps                 |
| Protocol                  | SIP compliant               |
| Page Port Output          | Balanced 600 Ohm 5VPP       |
| Line In:                  |                             |
| Input Signal Amplitudes   | 2.0 VPP maximum             |
| Input Impedance           | 10k Ohm                     |
| Line Out:                 |                             |
| Output Signal Amplitudes  | 2.0 VPP maximum             |
| Output Level              | +2dBm nominal               |
| Total Harmonic Distortion | 0.5% maximum                |
| Output Impedance          | 10k Ohm                     |
| Part Number               | 011146                      |
| Dimensions                | 6.11" L x 4.05" W x 1.15" H |
| Weight                    | 1.2 pounds                  |

#### Table 1-1. Product Specifications

# 2 Setting Up the V3 Paging Server

The topics in this chapter provide information on setting up, configuring, and using the VoIP V3 Paging Server.

# 2.1 Parts List

The packaging for the V3 Paging Server includes the parts in Table 2-2.

| Quantity | Part Name                                                                                                    | Illustration                                                                                                    |
|----------|----------------------------------------------------------------------------------------------------|----------------------------------------------------------------------------------------------------|
| 1        | V3 Paging Server                                                                                                    | The second second secon |
| 1        | Installation Quick Reference Guide                                                                                                   |                                                                                                    |
| 1        | Mounting Template (located on the last<br>page of the <i>Installation Quick</i><br><i>Reference</i> )                                | ← ← → 3.500 → ↓                                                                                                    |
| 1        | Mounting Kit (part #070057A)<br>which includes:<br>(2) #4-6 x 7/8" Mounting Anchors<br>(2) #4 x 1-1/4" Round Phillips Wood<br>Screws |                                                                                                    |

Table 2-2. Parts List

# 2.2 Typical Installation

Figure 2-2 illustrates how the V3 Paging Server is normally installed as part of a paging system.

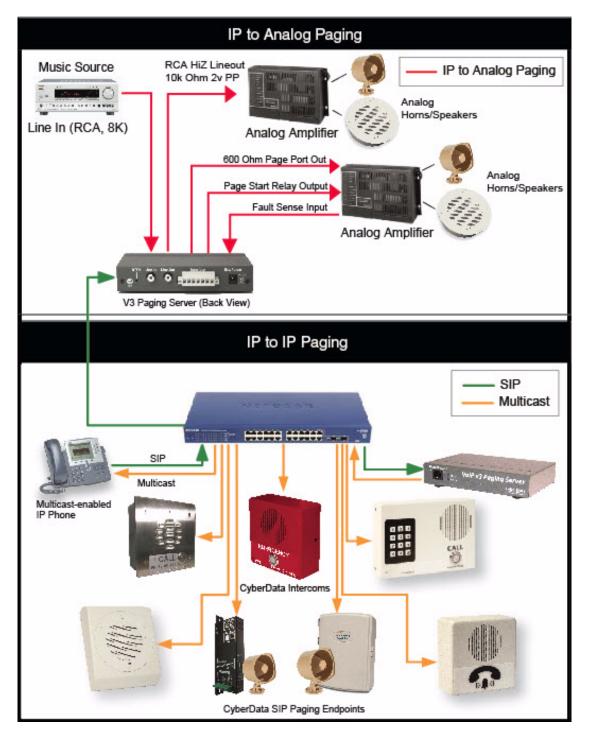

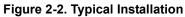

# 2.3 Connecting the V3 Paging Server

Before you connect the V3 Paging Server, be sure that you have received all of the parts described in Section 2.1, "Parts List".

## 2.3.1 Connection Options

See Figure 2-3 and Table 2-1 for the connection options that are available for the V3 Paging Server.

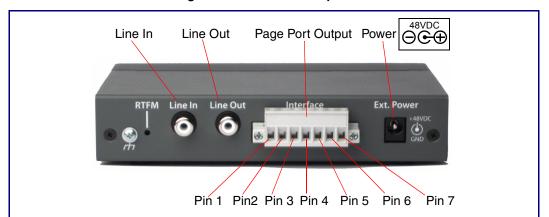

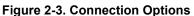

| Table 2-1. | Page Por | t Output | Connections |
|------------|----------|----------|-------------|
|            |          | . output | ••••••••    |

| Pin | Description                                                                                                    |
|-----|----------------------------------------------------------------------------------------------------|
| 1   | Fault Sense Input (Common). See Section 2.3.1.1, "Pin 1 and 2—Fault Sense Input (Common/Sense)".                                                       |
| 2   | Fault Sense Input (Sense). See Section 2.3.1.1, "Pin 1 and 2—Fault Sense Input (Common/Sense)".                                                        |
| 3   | Positive 600-Ohm Audio Output <sup>a</sup> . See Section 2.3.1.2, "Pin 3, 4, and 5—Positive/Negative 600-<br>Ohm Audio Output/Audio Ground Reference". |
| 4   | Negative 600-Ohm Audio Output. <sup>a</sup> . See Section 2.3.1.2, "Pin 3, 4, and 5—Positive/Negative 600-Ohm Audio Output/Audio Ground Reference".    |
| 5   | Audio Ground Reference. See Section 2.3.1.2, "Pin 3, 4, and 5—Positive/Negative 600-Ohm Audio Output/Audio Ground Reference".                          |
| 6   | Relay Contact - Common <sup>b</sup> . See Section 2.3.1.3, "Pin 6 and 7—Relay Contact (Common/Normally Open)".                                         |
| 7   | Relay Contact - Normally Open <sup>b</sup> . See Section 2.3.1.3, "Pin 6 and 7—Relay Contact (Common/Normally Open)".                                  |
|     | a. The 600-Ohm audio output of the page port is also suited for interfaces with lower input impedances.                                                |

b. 1 Amp at 30 VDC for continuous loads

## 2.3.1.1 Pin 1 and 2—Fault Sense Input (Common/Sense)

This input was designed as a method of monitoring an external amplifier that is equipped with a fault sense relay.

When enabled via the web interface (Section 2.4.8, "Configure the Fault Detection Parameters"), this input (when closed) will play a user uploadable audio file out of the line-out connection and/or place a SIP call to a pre-determined extension and play that file.

2.3.1.2 Pin 3, 4, and 5—Positive/Negative 600-Ohm Audio Output/Audio Ground Reference

This output allows direct connection to paging amplifiers requiring a "Page Port" type input that meets a balanced 600 Ohm 5VPP signal.

#### 2.3.1.3 Pin 6 and 7—Relay Contact (Common/Normally Open)

When enabled on the web interface (Section 2.4.4, "Configure the Device Parameters"), every time an audio file is played out of the local line-out or 600 Ohm output, the relay will close, thereby enabling amplifiers with a remote turn-on capability to become active.

## 2.3.2 Removable Connector

Figure 2-4 shows the connector that is removable on the V3 Paging Server.

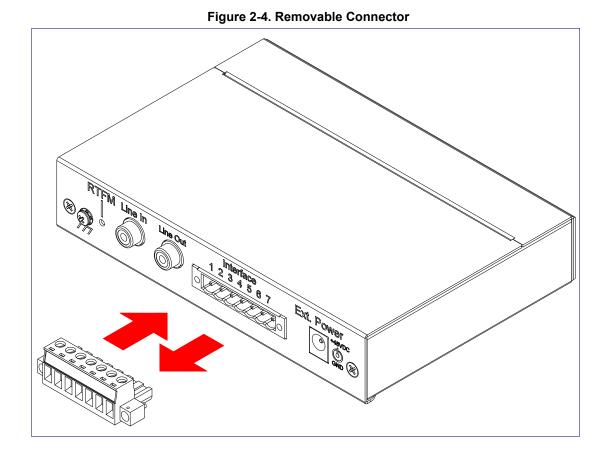

## 2.3.3 Connect to the Power Source

To use PoE, plug a Cat 5 Ethernet cable from the V3 Paging Server **Ethernet** port to your network. As an alternative to PoE, you can plug one end of a +48V DC power supply into the Paging Server, and plug the other end into a receptacle. If required, connect the earth grounding wire to the chassis ground on the back of the unit. See Figure 2-5.

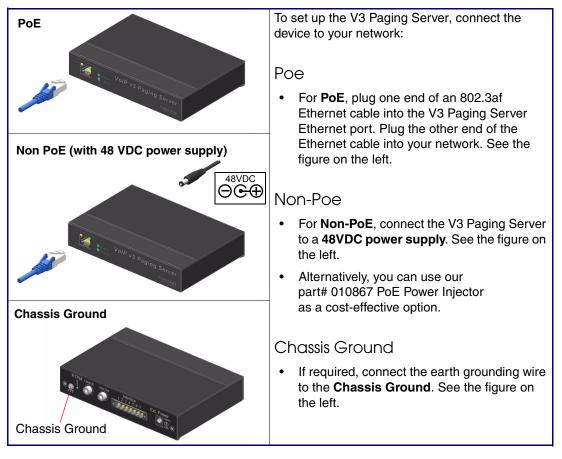

#### Figure 2-5. Connecting to the Power Source

## 2.3.4 Connect to the Network

Plug one end of a standard Ethernet cable into the Paging Server **Ethernet** port. Plug the other end into your network.

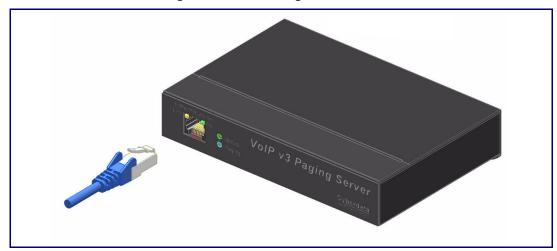

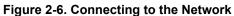

## 2.3.5 Confirm that the V3 Paging Server is Up and Running

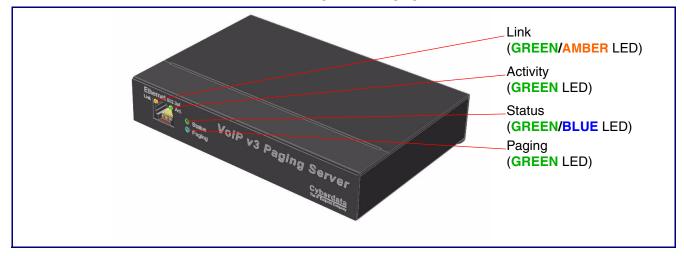

The LEDs on the front of the V3 Paging Server verify the unit's operations.

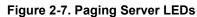

### 2.3.5.1 Confirm Power on, Network Connectivity, and Connection Speed

When you plug in the Ethernet cable or power supply:

- The **GREEN/BLUE Status** LED and the **GREEN Paging** LED both blink at a rate of 10 times per second during the initial network setup.
- The round, **GREEN/BLUE Status** LED on the front of the V3 Paging Server comes on indicating that the power is on. Once the device has been initialized, this LED blinks at one second intervals.
- The square, **GREEN/AMBER Link** LED above the Ethernet port indicates that the network connection has been established. The Link LED changes color to confirm the auto-negotiated connection speed:
  - The Link LED is **GREEN** at 10 Mbps.
  - The Link LED is AMBER at 100 Mbps.
- The **GREEN Paging** LED comes on after the device is booted and initialized. This LED blinks when a page is in progress. You can disable **Beep on Initialization** on the **Device Configuration** page.

#### 2.3.5.2 Verify Network Activity

The square, **GREEN Activity** LED blinks when there is network traffic.

## 2.3.6 Announcing the IP Address

To announce the IP address for the V3 Paging Server, briefly press and then quickly release the RTFM switch. See Figure 2-8.

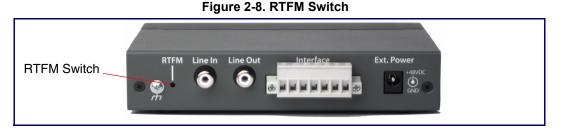

# 2.3.7 Restore the Factory Default Settings

The V3 Paging Server is delivered with factory set default values for the parameters in Table 2-3. In addition, the settings for various UI web pages (such as the **Device Configuration Page**, **SIP Configuration Page**, etc.) are delivered with the factory default settings and can be restored to these default settings when you use the RTFM switch. However, uploaded audio files are not restored to the factory default settings when you use the RTFM switch.

Use the RTFM switch (see Figure 2-8) on the back of the unit to restore these parameters to the factory default settings.

**Note** When you perform this procedure, the factory default settings are restored. The default parameters for access are shown in Table 2-3.

| Parameter                    | Factory Default Setting |
|------------------------------|-------------------------|
| IP Addressing                | DHCP                    |
| IP Address <sup>a</sup>      | 10.10.10                |
| Web Access Username          | admin                   |
| Web Access Password          | admin                   |
| Subnet Mask <sup>a</sup>     | 255.0.0.0               |
| Default Gateway <sup>a</sup> | 10.0.0.1                |

#### Table 2-3. Factory Default Settings

a. Default if there is not a DHCP server present.

To restore these parameters to the factory default settings:

- 1. Press and hold the RTFM switch until the status and paging lights come on.
- 2. Continue to press the RTFM switch until after you see the indicator lights go off and you hear the "restoring defaults" announcement.
- 3. Release the RTFM switch.
- 4. The V3 Paging Server settings are restored to the factory defaults.

# 2.4 Configuring the V3 Paging Server

Use this section to configure the VoIP paging server.

## 2.4.1 Gather the Required Configuration Information

Have the following information available before you configure the V3 Paging Server.

#### 2.4.1.1 Static or DHCP Addressing?

Know whether your system uses static or dynamic (DHCP) IP addressing. If it uses static addressing, you also need to know the values to assign to the following V3 Paging Server parameters:

- IP Address
- Subnet Mask
- Default Gateway

#### 2.4.1.2 Username and Password for Configuration GUI

Determine the Username and Password that will replace the defaults after you initially log in to the configuration GUI.

- The Username is case-sensitive, and must be from four to 25 alphanumeric characters long.
- The Password is case-sensitive, and must be from four to 20 alphanumeric characters long.

#### 2.4.1.3 SIP Settings

To configure the SIP parameters, determine whether you want to register with the server. If you do, determine the number of minutes the registration lease remains valid, and whether you want to automatically unregister when you reboot. To configure the SIP parameters, you also need to determine the values for these parameters:

- SIP Server IP Address
- Remote and Local SIP Port Numbers
- SIP User ID, and Authenticate ID and Password for this User ID

# 2.4.2 V3 Paging Server Web Page Navigation

Table 2-4 shows the navigation buttons that you will see on every V3 Paging Server web page.

| Web Page Item    | Description                                                |
|------------------|------------------------------------------------------------|
| Home             | Link to the <b>Home</b> page.                              |
| Device Config    | Link to the <b>Device Configuration</b> page.              |
| Networking       | Link to the <b>Networking</b> page.                        |
| SIP Config       | Link to go to the SIP Configuration page.                  |
| Nightringer      | Link to go to the <b>Nightringer</b> page.                 |
| Fault Detection  | Link to go to the <b>Fault Detection</b> page.             |
| PGROUPs Config   | Link to go to the <b>Paging Groups Configuration</b> page. |
| Audio Config     | Link to the Audio Configuration page.                      |
| Event Config     | Link to the <b>Event Configuration</b> page.               |
| Autoprovisioning | Link to the Autoprovisioning Configuration page.           |
| Update Firmware  | Link to the <b>Upgrade Firmware</b> page.                  |

#### Table 2-4. V3 Paging Amplifier Web Page Navigation

## 2.4.3 Log in to the Configuration GUI

- 1. Open your browser to the V3 Paging Server IP address.
- **Note** If the network does not have access to a DHCP server, the device will default to an IP address of 10.10.10.10.
- Note Make sure that the PC is on the same IP network as the V3 Paging Server.
- **Note** You may also download CyberData's VoIP Discovery Utility program which allows you to easily find and configure the default web address of the CyberData VoIP products.

CyberData's VoIP Discovery Utility program is available at the following website address:

#### http://www.cyberdata.net/support/voip/discovery\_utility.html

The unit ships in DHCP mode. To get to the **Home** page, use the discovery utility to scan for the device on the network and open your browser from there.

- **Note** To work with the V3 Paging Server configuration *after* the initial configuration, log in using the IP address you assign to the device. Section 2.4.5, "Configure the Network Parameters" provides instructions for entering the IP address.
- 2. When prompted, use the following default **Username** and **Password** to open the configuration Home page:

Username: admin

Password: admin

Change the Default Username and Password: and Password
1. Enter the new Username from four to 25 alphanumeric characters in the **Change Username** field. The Username is case-sensitive.
2. Enter the new Password from four to 20 alphanumeric characters in the **Change Password** 

3. Enter the new password again in the **Re-enter New Password** field.

Click Save Settings.

field. The Password is case-sensitive.

วดบ 

| Figure 2-9. Home Page      |                                   |                                           |  |
|----------------------------|-----------------------------------|-------------------------------------------|--|
|                            |                                   |                                           |  |
|                            |                                   |                                           |  |
| CyberData v3 Paging Server |                                   |                                           |  |
|                            |                                   |                                           |  |
|                            |                                   |                                           |  |
| Home                       | Device Settings                   |                                           |  |
| Device Config              | Device Name:                      | CyberData Paging Server                   |  |
| Networking                 | Change Username:                  | admin                                     |  |
|                            | Change Password:                  |                                           |  |
| SIP Config                 | Re-enter Password:                |                                           |  |
| Nightringer                | Current Settings                  |                                           |  |
| Fault Detection            | Serial Number:                    | 146000122                                 |  |
|                            | Mac Address:<br>Firmware Version: | 00:20:f7:00:e5:90<br>v7.1.0               |  |
| PGROUPs Config             | Part Number:                      | 011146                                    |  |
| Audio Config               | IP Addressing:                    | dhcp                                      |  |
| Event Config               | IP Address:                       | 192.168.70.35                             |  |
|                            | Subnet Mask:                      | 255.255.240.0                             |  |
| Autoprovisioning           | Default Gateway:<br>DNS Server 1: | 192.168.64.1<br>192.168.65.20             |  |
| Update Firmware            | DNS Server 1:<br>DNS Server 2:    | 192.168.65.10                             |  |
|                            | SIP Mode is:                      | enabled                                   |  |
|                            | Event Reporting is:               | disabled                                  |  |
|                            | Nightringer is:                   | disabled (NOT Registered with SIP Server) |  |
|                            | Primary SIP Server:               | (NOT Registered with SIP Server)          |  |
|                            | Backup Server 1:                  | (NOT Registered with SIP Server)          |  |
|                            | Backup Server 2:                  | (NOT Registered with SIP Server)          |  |
|                            | Import/Export Setting             | S                                         |  |
|                            | Please specify a confi            | iguration file*:                          |  |
|                            | Browse No file sele               | ected. Import Configuration               |  |
|                            | Export Configuration              |                                           |  |
|                            |                                   |                                           |  |
|                            | * You need to reboot for          | changes to take effect                    |  |
|                            | Save Reboot                       |                                           |  |
|                            |                                   |                                           |  |
|                            |                                   |                                           |  |

4. On the **Home Page**, review the setup details and navigation buttons described in Table 2-5.

| Web Page Item          | Description                                                                                                    |
|------------------------|----------------------------------------------------------------------------------------------------|
| Device Settings        |                                                                                                    |
| Device Name            | Shows the device name (25 character limit).                                                                                                    |
| Change Username        | Type in this field to change the username (25 character limit).                                                                                                    |
| Change Password        | Type in this field to change the password (20 character limit).                                                                                                    |
| Re-enter Password      | Type the password again in this field to confirm the new password (20 character limit).                                                                                     |
| Current Settings       |                                                                                                    |
| Serial Number          | Shows the serial number of the device.                                                                                                    |
| Part Number            | Shows the part number of the device.                                                                                                    |
| Mac Address            | Shows the Mac address of the device.                                                                                                    |
| Firmware Version       | Shows the current firmware version.                                                                                                    |
| IP Addressing          | Shows the current IP addressing setting (DHCP or Static).                                                                                                    |
| IP Address             | Shows the current IP address.                                                                                                    |
| Subnet Mask            | Shows the current subnet mask address.                                                                                                    |
| Default Gateway        | Shows the current default gateway address.                                                                                                    |
| DNS Server 1           | Shows the current DNS Server 1 address.                                                                                                    |
| DNS Server 2           | Shows the current DNS Server 2 address.                                                                                                    |
| SIP Mode is            | Shows the current status of the SIP Mode.                                                                                                    |
| Event Reporting is     | Shows the current status of the Event Reporting.                                                                                                    |
| Nightring is           | Shows the current status of the Nightringer.                                                                                                    |
| Primary SIP Server     | Shows the current status of the Primary SIP Server.                                                                                                    |
| Backup Server 1        | Shows the current status of Backup Server 1.                                                                                                    |
| Backup Server 2        | Shows the current status of Backup Server 2.                                                                                                    |
| Import/Export Settings | The user can export and edit the device's configuration (in XML format), and then reload it to a device (or devices) instead of making changes through the web interface.   |
| Browse                 | Press the <b>Browse</b> button to select a configuration file to import.                                                                                                    |
| Import Configuration   | IPress the <b>Import Configuration</b> button to save a board configuration to the board.<br><b>Note</b> : The board will have to be reset before changes will take effect. |
| Export Configuration   | Press the <b>Export Configuration</b> button to download the current board configuration.                                                                                   |
| Save                   | Click on the Save button to save your configuration settings.                                                                                                    |
| 00/0                   | Note: You need to reboot for changes to take effect.                                                                                                    |
| Reboot                 | Click on the <b>Reboot</b> button to reboot the system.                                                                                                    |

Table 2-5. Home Page Overview

At this point you can:

- Review the V3 Paging Server's **Current Settings**. Use the RTFM switch to restore the factory default settings. See Section 2.3.7, "Restore the Factory Default Settings".
- Configure the device parameters. Click on the **Device Config** button and see Section 2.4.4, "Configure the Device Parameters".
- Configure the network parameters. Click on the **Networking** button and refer to Section 2.4.5, "Configure the Network Parameters" for instructions.
- Configure the SIP parameters. Click on the **SIP Config** button and see Section 2.4.6, "Configure the SIP Parameters".
- Configure the Night Ringer parameters. Click on the **Nightringer** button and see Section 2.4.7, "Configure the Night Ringer Parameters".
- Configure the fault detection parameters. Click on the **Fault Detection** button and see Section 2.4.8, "Configure the Fault Detection Parameters".
- Configure the PGROUPS parameters. Click on the **PGROUPS Config** button and see Section 2.4.9, "Configure the Paging Groups (PGROUPS) Parameters" for instructions.
- Configure the audio parameters. Click on the **Audio Config** button and see Section 2.4.11, "Configure the Audio Parameters" for instructions.
- Configure the event parameters. Click on the **Event Config** button and see Section 2.4.12, "Configure the Event Parameters" for instructions.
- Configure the autoprovisioning parameters. Click on the **Autoprovisioning** button and see Section 2.4.13, "Configure the Autoprovisioning Parameters" for instructions.
- **Note** Click on the **Update Firmware** button any time you need to upload new versions of the firmware. See Section 2.5, "Upgrading the Firmware" for instructions.

# 2.4.4 Configure the Device Parameters

1. Click on the **Device Configuration** button to open the **Device Configuration** page. See Figure 2-10.

| Су                                                                                                    | CyberData v3 Paging Server                                                                                                    |  |  |
|----------------------------------------------------------------------------------------------------|----------------------------------------------------------------------------------------------------|--|--|
| Home                                                                                                    | Device Configuration                                                                                                    |  |  |
| Device Config<br>Networking<br>SIP Config<br>Nightringer<br>Fault Detection<br>PGROUPs Config<br>Audio Config | Miscellaneous Settings<br>Beep on Initialization:<br>Beep on page:<br>Enable line-in to line-out loopback***:<br>Enable line-in to multicast***:<br>Multicast Address: 224.1.2.3<br>Multicast Port: 2000<br>Detect Line-in Silence:<br>Enable relay on local audio:<br>DTMF duration (milliseconds): 500 |  |  |
| Event Config<br>Autoprovisioning<br>Update Firmware                                                           |                                                                                                    |  |  |
|                                                                                                    | * You need to reboot for changes to take effect<br>** "Test Multicast" will send a 5 second ULAW multicast stream to 234.2.1.200:2200<br>*** Cannot be combined with "Play Line-in Audio via Multicast (Fault Detection)"<br>Save Test Audio Test Multicast ** Test Relay Reboot                         |  |  |

#### Figure 2-10. Device Configuration Page

2. On the **Device Configuration** page, you may enter values for the parameters indicated in Table 2-6.

| Web Page Item                          | Description                                                                                                    |  |
|----------------------------------------|----------------------------------------------------------------------------------------------------|--|
| Miscellaneous Settings                 |                                                                                                    |  |
| Beep on Initialization                 | When selected, you will hear a beep when the device initializes.                                                                                                    |  |
| Beep on Page                           | When selected, the device will play a beep before a page is sent to the analog ports when "Lineout" is enabled on a paging group (works for both buffered and live pages).                                                                                                    |  |
| Enable Line In to Line Out<br>Loopback | When selected, audio is sent from the line -in to the line-out output.                                                                                                    |  |
| Enable Line-In to Multicast            | When selected, the line-in audio will be multicast to the address and port specified on the web page.                                                                                                    |  |
|                                        | <b>Note</b> : Ideally, the specified address and port will match that of a low priority MGROUP (such as background music) on the speakers or paging amplifiers.                                                                                                    |  |
|                                        | <b>Note</b> : When line-in to multicast is selected, do not set that multicast address<br>and port to the same multicast address and port that is used by one of your<br>PGROUPS. Otherwise, when you call the PGROUP, the Paging Server will<br>be unable to send the new audio stream because the port will already be in<br>use by the line-in to multicast stream.                                           |  |
| Multicast Address                      | Type the Multicast address.                                                                                                    |  |
| Multicast Port                         | Type the Multicast port number.                                                                                                    |  |
| Detect Line-in Silence                 | When selected, the device will detect when silence occurs in the line-in port.<br>Also, the device will not relay line-in audio to multicast if this option is enabled<br>and there is silence on the line-in port.                                                                                                    |  |
|                                        | <b>Note</b> : This option requires a 011146C/021059G/991034C or newer Paging Server.                                                                                                    |  |
| Enable Relay on Local Audio            | When selected, the relay will be closed any time that audio is played out of<br>the line-out/page port. This setting is for legacy analog amplifiers that are<br>often connected to the page port. Analog amplifiers will often have a<br>noticeable hum if they are turned on while there is no audio being played.<br>The relay closure causes these amplifiers to turn on only when audio is sent<br>to them. |  |
| DTMF duration (milliseconds)           | The duration of DTMF tones played out the analog ports. (in milliseconds)                                                                                                    |  |
| 0.000                                  | Click on the Save button to save your configuration settings.                                                                                                    |  |
| Save                                   | Note: You need to reboot for changes to take effect.                                                                                                    |  |
| Test Audio                             | When the <b>Test Audio</b> button is pressed, you will hear a voice message for testing the device audio quality and volume.                                                                                                    |  |
| Test Multicast **                      | When the <b>Test Multicast</b> button is pressed, the Paging Server will send a five second canned ULAW message to a predetermined multicast address and port.                                                                                                    |  |
| Test Relay                             | Click on the <b>Test Relay</b> button to do a relay test.                                                                                                    |  |
| Reboot                                 | Click on the <b>Reboot</b> button to reboot the system.                                                                                                    |  |

#### Table 2-6. Device Configuration Parameters

3. After changing the parameters, click the **Save** button.

# 2.4.5 Configure the Network Parameters

Configuring the network parameters enables your network to recognize the V3 Paging Server and communicate with it. Click the **Networking** button on the **Home** page to open the **Network Configuration** page.

| CyberData v3 Paging Server |                                                  |                 |
|----------------------------|--------------------------------------------------|-----------------|
|                            |                                                  |                 |
| Home                       | Network Configuration                            |                 |
| Device Config              | Stored Network Settings                          |                 |
|                            | IP Addressing:                                   | ○ Static ● DHCP |
| Networking                 | IP Address:                                      | 10.10.10.10     |
| SIP Config                 | Subnet Mask:                                     | 255.0.0.0       |
| Nightringer                | Default Gateway:                                 | 10.0.0.1        |
| Nightringer                | DNS Server 1:                                    | 10.0.0.1        |
| Fault Detection            | DNS Server 2:                                    | 10.0.0.1        |
| PGROUPs Config             | VLAN ID (0-4095):                                | 0               |
|                            | VLAN Priority (0-7):                             | p               |
| Audio Config               | DHCP Timeout                                     |                 |
| Event Config               | DHCP Timeout in seconds*:                        | 60              |
|                            |                                                  |                 |
| Autoprovisioning           | * A value of -1 will retry forever               |                 |
| Update Firmware            |                                                  |                 |
|                            | Current Network Settings                         |                 |
|                            | IP Address: 10.10.1.66<br>Subnet Mask: 255.0.0.0 |                 |
|                            | Default Gateway: 10.0.0.1                        |                 |
|                            | DNS Server 1: 10.0.0.1                           |                 |
| DNS Server 2:              |                                                  |                 |
|                            |                                                  |                 |
|                            |                                                  |                 |
|                            |                                                  |                 |
|                            | * You need to reboot for changes to take effect  |                 |
|                            | Save Reboot                                      |                 |
|                            |                                                  |                 |

#### Figure 2-11. Network Configuration Page

On the Network Configuration page, enter values for the parameters indicated in Table 2-7.

| Web Page Item            | Description                                                                                                    |  |
|--------------------------|----------------------------------------------------------------------------------------------------|--|
| Stored Network Settings  | Shows the settings stored in non-volatile memory.                                                                                                    |  |
| IP Addressing            | Select either <b>DHCP IP Addressing</b> or <b>Static IP Addressing</b> by marking the appropriate radio button. If you select <b>Static</b> , configure the remaining parameters indicated in Table 2-7. If you select <b>DHCP</b> , go to Step 3. |  |
| IP Address               | Enter the Static IP address.                                                                                                    |  |
| Subnet Mask              | Enter the Subnet Mask address.                                                                                                    |  |
| Default Gateway          | Enter the Default Gateway address.                                                                                                    |  |
| DNS Server 1             | Enter the DNS Server 1 address.                                                                                                    |  |
| DNS Server 2             | Enter the DNS Server 2 address.                                                                                                    |  |
| VLAN ID (0-4095)         | Enter the VLAN ID number.                                                                                                    |  |
|                          | <b>Note</b> : The device supports 802.11Q VLAN tagging support. The switch port connected to the device will need to be in "trunking mode" for the VLAN tags to propagate.                                                                         |  |
| VLAN Priority (0-7)      | Enter the VLAN priority number.                                                                                                    |  |
| DHCP Timeout             |                                                                                                    |  |
| DHCP Timeout in seconds  | Enter the desired timeout duration (in seconds) that the device will wait for a response from the DHCP server before defaulting back to the stored static IP address.                                                                              |  |
|                          | <b>Note</b> : A value of <b>-1</b> will cause the device to retry indefinitely and a value of <b>0</b> will cause the device to reset to a default of 60 seconds.                                                                                  |  |
| Current Network Settings | Shows the current network settings.                                                                                                    |  |
| IP Address               | Shows the current Static IP address.                                                                                                    |  |
| Subnet Mask              | Shows the current Subnet Mask address.                                                                                                    |  |
| Default Gateway          | Shows the current Default Gateway address.                                                                                                    |  |
| DNS Server 1             | Shows the current DNS Server 1 address.                                                                                                    |  |
| DNS Server 2             | Shows the current DNS Server 2 address.                                                                                                    |  |
| Savo                     | Click on the Save button to save your configuration settings.                                                                                                    |  |
| Save                     | Note: You need to reboot for changes to take effect.                                                                                                    |  |
| Reboot                   | Click on the <b>Reboot</b> button to reboot the system.                                                                                                    |  |

Table 2-7. Network Configuration Parameters

On this page:

- 1. Specify whether you use **Static** or **DHCP IP Addressing** by marking the appropriate radio button. If you select **Static IP Addressing**, go to **Step 2**.
- 2. For Static IP Addressing, also enter values for the following parameters:
  - The V3 Paging Server's **IP Address**: The V3 Paging Server is delivered with a factory default IP address. Change the default address to the correct IP address for your system.

- The Subnet Mask.
- The **Default Gateway.**
- 3. Click **Save** when you are finished.
- 4. Click **Reboot** for the new settings to take effect.

# 2.4.6 Configure the SIP Parameters

The SIP parameters enable the V3 Paging Server to contact and register with the SIP server. On the Home page, click **SIP Config** to open the **SIP Configuration** page.

| CyberData v3 Paging Server                      |                                                |             |
|-------------------------------------------------|------------------------------------------------|-------------|
| Cyber Data vor aging Server                     |                                                |             |
|                                                 |                                                |             |
| Home                                            | SIP Configuration                              |             |
| Device Config                                   | Enable SIP operation: 🗹 (NOT Registered with S | SIP Server) |
| Device coming                                   | SIP Settings                                   |             |
| Networking                                      | SIP Server:                                    | 10.0.0.253  |
| SIP Config                                      | Backup SIP Server 1:                           |             |
| Car coming                                      | Backup SIP Server 2:                           |             |
| Nightringer                                     |                                                |             |
| Fault Datastian                                 | Use Cisco SRST:                                |             |
| Fault Detection                                 |                                                |             |
| PGROUPs Config                                  | Remote SIP Port:                               | 5060        |
|                                                 | Local SIP Port:<br>Outbound Proxy:             | 5060        |
| Audio Config                                    | Outbound Proxy.<br>Outbound Proxy Port:        | 0           |
| Event Config                                    | SIP User ID:                                   | 199         |
|                                                 | Authenticate ID:                               | 199         |
| Autoprovisioning                                | Authenticate Password:                         | •••••       |
| Update Firmware                                 |                                                |             |
| opdate Firmware                                 | Register with a SIP Server:                    |             |
|                                                 | Re-registration Interval (in seconds):         | 360         |
|                                                 | Unregister on Reboot:                          |             |
|                                                 | Disable rport Discovery:                       |             |
|                                                 | Buffer CID Celler                              |             |
|                                                 | Buffer SIP Calls:                              |             |
|                                                 | Terminate call after delay (in seconds):       | 0           |
|                                                 | Note: A value of 0 will disable this function  | 0           |
|                                                 |                                                |             |
|                                                 | Misc Settings                                  |             |
|                                                 | RTP Port (even):                               | 10500       |
|                                                 |                                                |             |
| * You need to reboot for changes to take effect |                                                |             |
|                                                 |                                                |             |
|                                                 | Save Reboot                                    |             |
|                                                 |                                                |             |

#### Figure 2-12. SIP Configuration Page

5. On the **SIP Configuration** page, enter values for the parameters indicated in Table 2-8.

| Web Page Item                              | Description                                                                                                    |
|--------------------------------------------|----------------------------------------------------------------------------------------------------|
| Enable SIP Operation                       | Enables or disables SIP operation.                                                                                                    |
| SIP Settings                               |                                                                                                    |
| SIP Server                                 | Type the SIP server represented as either a numeric IP address<br>in dotted decimal notation or the fully qualified host name (255<br>character limit [FQDN]).                                                                                                    |
| Backup SIP Server 1<br>Backup SIP Server 2 | <ul> <li>If all of the SIP Server and Backup SIP Server fields are<br/>populated, the device will attempt to stay registered with all<br/>three servers all of the time. You can leave the Backup SIP<br/>Server 1 and Backup SIP Server 2 fields blank if they are not<br/>needed.</li> </ul> |
|                                            | • In the event of a registration failure on the <b>Primary SIP Server</b> , the device will use the next highest priority server for outbound calls ( <b>Backup SIP Server 1</b> ). If <b>Backup SIP Server 1</b> fails, the device will use <b>Backup SIP Server 2</b> .                      |
|                                            | <ul> <li>If a higher priority SIP Server comes back online, the device<br/>will switch back to this server.</li> </ul>                                                                                                    |
| Use Cisco SRST                             | When selected, the backup servers are handled according to Cisco SRST (Survivable Remote Site Telephony).                                                                                                    |
| Remote SIP Port                            | Type the <b>Remote SIP Port</b> number (default 5060)<br>(5 character limit [values from 1 to 65535]).                                                                                                    |
| Local SIP Port                             | Type the <b>Local SIP Port</b> number (default 5060)<br>(5 character limit [values from 2000 to 65535]).                                                                                                    |
| Outbound Proxy                             | Type the Outbound Proxy as either a numeric IP address in dotted decimal notation or the fully qualified host name (255 character limit [FQDN]).                                                                                                    |
| Outbound Proxy Port                        | Type the Outbound Proxy Port number (5 character limit [values from 1 to 65535]).                                                                                                    |
| SIP User ID                                | Type the SIP User ID (up to 64 alphanumeric characters).                                                                                                    |
| Authenticate ID                            | Type the <b>Authenticate ID</b><br>(up to 64 alphanumeric characters).                                                                                                    |
| Authenticate Password                      | Type the <b>Authenticate Password</b> (up to 64 alphanumeric characters).                                                                                                    |
| Register with a SIP Server                 | Enable or disable SIP Registration.                                                                                                    |
|                                            | For information about Point-to-Point Configuration, see Section 2.4.6.1, "Point-to-Point Configuration".                                                                                                    |
| Re-registration Interval (in seconds)      | Type the SIP Registration lease time in seconds (default is 60 minutes) (4 character limit [values from 30 to 3600]). Reregistration Interval (in seconds)                                                                                                    |
| Unregister on Reboot                       | When selected, on boot, the device will first register with a SIP server with a expiration delay of 0 seconds. This has the effect of unregistering any current devices on this extension.                                                                                                    |

Table 2-8. SIP Configuration Parameters

| Web Page Item                           | Description                                                                                                    |  |
|-----------------------------------------|----------------------------------------------------------------------------------------------------|--|
| Disable rport Discovery                 | Prevents the device from including the public WAN IP address in<br>the contact information sent to remote SIP servers. This will<br>generally only need to be enabled when using an SBC in<br>conjunction with a remote SIP server.                      |  |
| Buffer SIP Calls                        | When this is enabled, SIP calls to the device will be stored in<br>memory and will play when either the call is terminated or the<br>buffer is full. The receive buffer is 2MB in size and this is equal<br>to about four minutes of ulaw encoded audio. |  |
| Call Disconnection                      |                                                                                                    |  |
| Terminate call after delay (in seconds) | Type the desired number of seconds that you want to transpire after a connection delay before a call is terminated.                                                                                                    |  |
|                                         | Note: A value of <b>0</b> will disable this function.                                                                                                    |  |
| Misc Settings                           |                                                                                                    |  |
| RTP Port (even)                         | Specify the port number used for the RTP stream after<br>establishing a SIP call. This port number has to be an even<br>number and defaults to 10500 (values from 2000 to 65534).                                                                        |  |
| Save                                    | Click on the Save button to save your configuration settings.                                                                                                    |  |
| Save                                    | Note: You need to reboot for changes to take effect.                                                                                                    |  |
| Reboot                                  | Click on the <b>Reboot</b> button to reboot the system.                                                                                                    |  |

#### Table 2-8. SIP Configuration Parameters (continued)

- 1. Enter the IP address of the **SIP Server**.
- 2. Enter the port numbers used for SIP signaling:
  - a. Remote SIP Port
  - b. Local SIP Port
- 3. Enter the SIP registration parameters:
  - a. SIP User ID
  - b. Authenticate ID
  - c. Authenticate Password
- 4. For **SIP Registration**, designate whether you want the VoIP Paging Server to register with your SIP server.
- 5. At Unregister on Reboot:
  - a. Select Yes to automatically unregister the V3 Paging Server when you reboot it.
  - b. Select No to keep the V3 Paging Server registered when you reboot it.
- In the Register Expiration field, enter the number of seconds the V3 Paging Server registration lease remains valid with the SIP Server. The V3 Paging Server automatically re-registers with the SIP server before the lease expiration timeout.
- 7. Click Save.
- 8. Click **Reboot** for the new settings to take effect.

### 2.4.6.1 Point-to-Point Configuration

When the board is set to not register with a SIP server, it's possible to set the device to dial out to a single endpoint. To do this, do the following:

- 1. On the SIP Configuration page (Figure 2-13), make sure that the Register with a SIP Server parameter is not selected.
- 2. Type the IP address of the remote device that you want to contact into the **Dial out Extension** field
- **Note** Establishing point-to-point SIP calls may not work with all phones.

Figure 2-13. SIP Configuration Page Set to Point-to-Point Mode

| CyberData v3 Paging Server |                                                                       |              |  |
|----------------------------|-----------------------------------------------------------------------|--------------|--|
| Home SIP Configuration     |                                                                       |              |  |
| Device Config              | Enable SIP operation: 🗹 (NOT Registered with                          | SIP Server)  |  |
| Networking                 | SIP Settings                                                          | 10.0.0.253   |  |
| SIP Config                 | Backup SIP Server 1:                                                  |              |  |
| Nightringer                | Backup SIP Server 2:                                                  |              |  |
| Fault Detection            | Use Cisco SRST:                                                       |              |  |
| PGROUPs Config             | Remote SIP Port:<br>Local SIP Port:                                   | 5060<br>5060 |  |
| Audio Config               | Outbound Proxy:<br>Outbound Proxy Port:                               | 0            |  |
| Event Config               | SIP User ID:<br>Authenticate ID:                                      | 199<br>199   |  |
| Autoprovisioning           | Authenticate Password:                                                | •••••        |  |
| Update Firmware            | Register with a SIP Server:<br>Re-registration Interval (in seconds): | /360         |  |
|                            | Unregister on Reboot:<br>Disable rport Discovery                      |              |  |
|                            | Buffer SIP Calls:                                                     |              |  |
|                            | Call disconnection<br>Terminate call after delay (in seconds):        | 0            |  |
|                            | Note: A value of 0 will disable this function                         |              |  |
|                            | Misc Settings<br>RTP Port (even):                                     | 10500        |  |
|                            |                                                                       |              |  |
|                            | * You need to reboot for changes to take effect                       |              |  |
|                            | Save Reboot                                                           |              |  |

Device is set to **NOT** register with a SIP server

# 2.4.7 Configure the Night Ringer Parameters

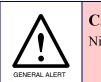

#### Caution

Nightringer requires SIP Registration. Nightringer cannot be used in peer to peer mode.

1. Click on the Nightringer button to open the Nightringer Configuration page. See Figure 2-14.

Figure 2-14. Nightringer Configuration Page

| CyberData v3 Paging Server                                   |                                               |            |  |
|--------------------------------------------------------------|-----------------------------------------------|------------|--|
| Home Nightringer Configuration                               |                                               |            |  |
| Device Config                                                | Enable Nightringer: 🗌 (NOT Registered with SI | P Server)  |  |
| Networking                                                   | Nightringer Settings<br>SIP Server:           | 10.0.0.253 |  |
| SIP Config                                                   | Remote SIP Port:<br>Local SIP Port:           | 5060       |  |
| Nightringer                                                  | Outbound Proxy:                               |            |  |
| Fault Detection                                              | Outbound Proxy Port:                          | 0          |  |
| Tault Detection                                              | User ID:<br>Authenticate ID:                  | 241        |  |
| PGROUPs Config                                               | Authenticate Password:                        | •••••      |  |
| Audio Config                                                 | Re-registration Interval (in seconds):        | 360        |  |
| Event Config                                                 |                                               |            |  |
| Autoprovisioning                                             | Relay rings to multicast:                     |            |  |
|                                                              | Multicast Address:<br>Multicast Port:         | 224.1.2.32 |  |
| Update Firmware                                              | Multicast part range can be from 2000 65524   |            |  |
| Multicast port range can be from 2000-65534 and must be even |                                               |            |  |
|                                                              |                                               |            |  |
|                                                              |                                               |            |  |
|                                                              |                                               |            |  |
| * You need to reboot for changes to take effect              |                                               |            |  |
| Save Reboot                                                  |                                               |            |  |

2. On the **Nightringer Configuration** page, enter values for the parameters indicated in Table 2-9.

| Web Page Item                         | Description                                                                                                    |
|---------------------------------------|----------------------------------------------------------------------------------------------------|
| Enable Nightringer                    | When the nightringer is enabled, the unit will attempt to register a second extension with the SIP server. Any calls made to this extension will play a ringtone. |
| Nightringer Settings                  |                                                                                                    |
| SIP Server                            | Type the SIP server represented as either a numeric IP address in dotted decimal notation.                                                                        |
| Remote SIP Port                       | Type the Remote SIP Port number (default 5060)<br>(5 character limit [values from 1 to 65535]).                                                                   |
| Local SIP Port                        | Type the Local SIP Port number (default 5061)<br>(5 character limit [values from 2000 to 65535]).                                                                 |
|                                       | Note: This value cannot be the same as the Local SIP Port found on the SIP Configuration Page.                                                                    |
| Outbound Proxy                        | Type the Outbound Proxy as either a numeric IP address in dotted decimal notation or the fully qualified host name (255 character limit [FQDN]).                  |
| Outbound Proxy Port                   | Type the Outbound Proxy Port number (5 character limit [values from 1 to 65535]).                                                                                 |
| User ID                               | Type the User ID (up to 64 alphanumeric characters).                                                                                                    |
| Authenticate ID                       | Type the <b>Authenticate ID</b> (up to 64 alphanumeric characters).                                                                                               |
| Authenticate Password                 | Type the <b>Authenticate Password</b> (up to 64 alphanumeric characters).                                                                                         |
| Re-registration Interval (in seconds) | Type the SIP Registration lease time in seconds (default is 60 minutes) (4 character limit [values from 30 to 3600]). Re-<br>registration Interval (in seconds)   |
| Relay Rings to Multicast              | When selected, a user-defined audio file is sent to the specified multicast address and port when the night ringer is activated.                                  |
| Multicast Address                     | Type the Multicast address.                                                                                                    |
| Multicast Port                        | Type the Multicast port number.                                                                                                    |
| Save                                  | Click on the Save button to save your configuration settings                                                                                                    |
| Save                                  | Note: You need to reboot for changes to take effect.                                                                                                    |
| Reboot                                | Click on the <b>Reboot</b> button to reboot the system.                                                                                                    |

Table 2-9. Nightringer Configuration Parameters

3. After changing the parameters, click on the **Save** button.

4. Click **Reboot** for the new settings to take effect.

# 2.4.8 Configure the Fault Detection Parameters

1. Click on the **Fault Detection** button to open the **Fault Detection Configuration** page. See Figure 2-15.

|                                                                                                    | rigure 2-13. I aut Detection configuration Page                                                                                                    |  |  |  |
|----------------------------------------------------------------------------------------------------|----------------------------------------------------------------------------------------------------|--|--|--|
| Су                                                                                                    | berData v3 Paging Server                                                                                                    |  |  |  |
| Home                                                                                                    | Fault Detection                                                                                                    |  |  |  |
| Device Config                                                                                                | Triggered Settings                                                                                                    |  |  |  |
| Networking<br>SIP Config<br>Nightringer<br>Fault Detection<br>PGROUPs Config<br>Audio Config<br>Event Config | Play Stored Audio Locally:       Image: Constraint of the system         Make Call to Extension:       Image: Constraint of the system         Dial Out Extension:       204         Dial Out ID:       id204         Play Stored Audio via Multicast:       Image: Constraint of the system         Play Line-in Audio via Multicast**:       Image: Constraint of the system         Multicast Address:       Image: Constraint of the system         Multicast Port:       0         Test Fault       Image: Constraint of the system |  |  |  |
| Autoprovisioning<br>Update Firmware                                                                          | * You need to reboot for changes to take effect<br>** Cannot be combined with "Enable line-in to line-out loopback", "Enable line-in to<br>multicast", or "Play Stored Audio via Multicast"<br>Save Reboot                                                                                                    |  |  |  |

Figure 2-15. Fault Detection Configuration Page

2. On the **Fault Detection Configuration** page, enter values for the parameters indicated in Table 2-10.

| Web Page Item                    | Description                                                                                                    |
|----------------------------------|----------------------------------------------------------------------------------------------------|
| Triggered Settings               |                                                                                                    |
| Play Audio Locally               | When selected, when the sensor is triggered, the audio file<br>for "Sensor Triggered" will play out of the line-out and 600-<br>Ohm connectors.                                                               |
| Make Call to Extension           | When selected, when the sensor is triggered, the device will call the <b>Dial Out Extension</b> and play the "Sensor Triggered" audio file when someone answers.                                              |
| Dial Out Extension               | Enter the Dial Out Extension that you want the device to call when the sensor is triggered.                                                                                                    |
| Dial Out ID                      | Enter the caller ID for the <b>Dial Out Extension</b> .                                                                                                    |
| Play Stored Audio via Multicast  | When selected, the device will play the stored audio file via multicast when the sensor is triggered.                                                                                                    |
| Play Line-in Audio via Multicast | When selected, the device will play the line-in audio via multicast when the sensor is triggered.                                                                                                    |
|                                  | <b>Note</b> : You cannot combine this setting with any of the following settings: <b>Enable line-in to line-out loopback</b> , <b>Enable line-in to multicast</b> , or <b>Play Stored Audio via Multicast</b> |
| Multicast Address                | Enter the multicast IP address (15 character limit).                                                                                                    |
| Multicast Port                   | Enter the multicast port number (5 character limit).                                                                                                    |
| Test Fault                       | Click on the <b>Test Fault</b> button to test the fault detection feature.                                                                                                    |
| Save                             | Click on the Save button to save your configuration settings.                                                                                                    |
| ouve                             | Note: You need to reboot for changes to take effect.                                                                                                    |
| Reboot                           | Click on the <b>Reboot</b> button to reboot the system.                                                                                                    |

Table 2-10. Fault Detection Configuration Parameters

3. After changing the parameters, click on the **Save** button.

4. Click **Reboot** for the new settings to take effect.

## 2.4.9 Configure the Paging Groups (PGROUPS) Parameters

**Note** A PGROUP is a way of assigning multicast addresses and port numbers when configuring multicast paging speakers.

To assign a multicast address, you must first configure the speakers that you want to put into a paging zone by entering a particular multicast address and port number combination in the web configuration for these speakers.

- **Note** The PGROUPS Configuration page consists of four pages. Each page must be saved independently.
- 1. Click on the **PGROUPS Config** button to open the **PGROUPS Configuration** page. See Figure 2-16.

| Cv               | perData v3 Pagi                                                                                  | na Server                    |
|------------------|--------------------------------------------------------------------------------------------------|------------------------------|
|                  |                                                                                                  |                              |
| Home             | GROUPs Configuration (00-24)                                                                     |                              |
| Device Config    | /pass DTMF 💷                                                                                     |                              |
|                  | passing DTMF will result in all calls being rela<br>y security code entered for PGROUP 0 will be |                              |
|                  | Paging Groups                                                                                    | ignoreu il Drime is bypasseu |
| SIP Config       | # Address Port Name                                                                              | TTL Lineout                  |
| Nightringer      | 00 234.2.1.1 2000 PagingGr                                                                       | pup00 255 🗹                  |
| Fault Detection  | Security Code:                                                                                   |                              |
| PGROUPs Config   | 01 234.2.1.2 2002 PagingGr                                                                       | pup01 255 🕑                  |
|                  | Security Code:                                                                                   |                              |
| Audio Config     | 02 234.2.1.3 2004 PagingGr                                                                       | pup02 255 ✔                  |
| Event Config     | Security Code:                                                                                   |                              |
| Autoprovisioning |                                                                                                  |                              |
| Undeter Cimeren  | 03 234.2.1.4 2006 PagingGr                                                                       | pup03 255 🗹                  |
| Update Firmware  | Security Code:                                                                                   |                              |
|                  | 04 234.2.1.5 2008 PagingGr                                                                       | pup04 255 🕑                  |
|                  | Security Code:                                                                                   |                              |
|                  | 05 234.2.1.6 2010 PagingGr                                                                       | pup05 255 €                  |
|                  | Security Code:                                                                                   |                              |
|                  |                                                                                                  |                              |
|                  | 06 234.2.1.7 2012 PagingGroup Security Code:                                                     | pup06 255 🗹                  |
|                  | Security code.                                                                                   |                              |
|                  | 07 234.2.1.8 2014 PagingGr                                                                       | pup07 255 🗹                  |
|                  | Security Code:                                                                                   |                              |
|                  | 08 234.2.1.9 2016 PagingGr                                                                       | bup08 255 ✔                  |
|                  | Security Code:                                                                                   |                              |
|                  |                                                                                                  |                              |
|                  | 09 234.2.1.10 2018 PagingGr<br>Security Code:                                                    | pup09 255 🗹                  |
|                  |                                                                                                  |                              |
|                  | 10 234.2.1.11 2020 PagingGr                                                                      | pup10 255 🗹                  |
|                  | Security Code:                                                                                   |                              |

#### Figure 2-16. PGROUPS Configuration Page

| 11    | 234.2.1.12                                   | 2022          | PagingGroup11      | 255  | ✓ |
|-------|----------------------------------------------|---------------|--------------------|------|---|
|       | Security Code:                               |               | i ugingoroup n     | 200  |   |
|       | ,                                            |               |                    |      |   |
| 12    | 234.2.1.13                                   | 2024          | PagingGroup12      | 255  |   |
|       | Security Code:                               |               |                    |      |   |
|       |                                              |               |                    |      |   |
| 13    | 234.2.1.14                                   | 2026          | PagingGroup13      | 255  |   |
|       | Security Code:                               |               |                    |      |   |
|       |                                              | -             |                    | 0.55 | 1 |
| 14    | 234.2.1.15<br>Security Code:                 | 2028          | PagingGroup14      | 255  |   |
|       | Security Code.                               |               |                    |      |   |
| 15    | 234.2.1.16                                   | 2030          | PagingGroup15      | 255  |   |
|       | Security Code:                               |               | · -3···3 -··-+ ··  |      |   |
|       | ,                                            |               |                    |      |   |
| 16    | 234.2.1.17                                   | 2032          | PagingGroup16      | 255  |   |
|       | Security Code:                               |               |                    |      |   |
| -     |                                              |               |                    |      |   |
| 17    | 234.2.1.18                                   | 2034          | PagingGroup17      | 255  |   |
|       | Security Code:                               |               |                    |      |   |
|       | 004.0.4.40                                   | 6000          | Desired 15         | loss |   |
| 18    | 234.2.1.19                                   | 2036          | PagingGroup18      | 255  |   |
|       | Security Code:                               |               |                    |      |   |
| 19    | 234.2.1.20                                   | 2038          | PagingGroup19      | 255  |   |
| 15    | Security Code:                               | 2000          | . sg. goroup io    | 200  |   |
|       | ,                                            |               |                    |      |   |
| 20    | 234.2.1.21                                   | 2040          | PagingGroup20      | 255  |   |
|       | Security Code:                               |               |                    |      |   |
|       |                                              |               |                    |      |   |
| 21    |                                              | 2042          | PagingGroup21      | 255  |   |
|       | Security Code:                               |               |                    |      |   |
| 22    | 234.2.1.23                                   | 2044          | PagingGroup22      | 255  |   |
|       | Security Code:                               | 2011          | . sggoroupze       | 230  |   |
| _     | ,                                            |               |                    |      |   |
| 23    | 234.2.1.24                                   | 2046          | PagingGroup23      | 255  |   |
|       | Security Code:                               |               |                    |      |   |
|       |                                              |               |                    |      | 1 |
| 24    | 1                                            | 2048          | PagingGroup24      | 255  |   |
|       | Security Code:                               |               |                    |      |   |
|       | t range on he form                           | 2000 65524    | and must be sure   |      |   |
|       | t range can be from<br>e IP address of "0.0. |               |                    |      |   |
| 030   |                                              | 0.0 10 01300  | ie relay on a grou | P    |   |
|       |                                              |               |                    |      |   |
| * You | need to reboot for                           | changes to ta | ake effect         |      |   |
| Sa    | ve Reboot                                    |               |                    |      |   |
|       | 1, 2, 3, 4                                   |               |                    |      |   |
|       |                                              |               |                    |      |   |
| 284   |                                              |               |                    |      |   |

### Figure 2-17. PGROUPS Configuration Page (continued)

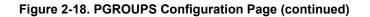

# CyberData v3 Paging Server

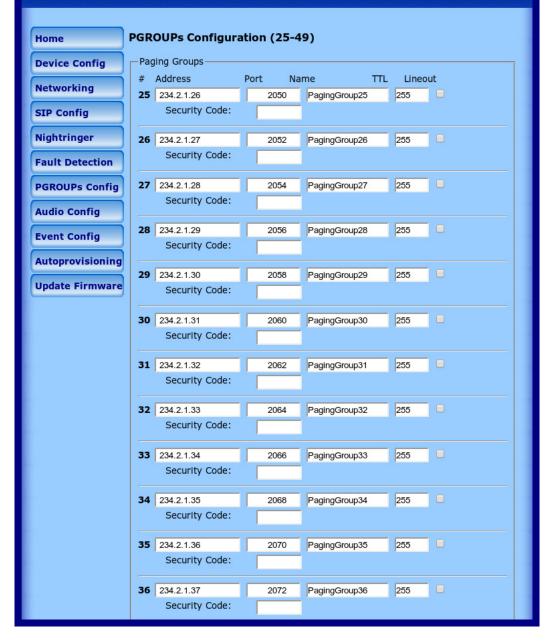

| 37    | 234.2.1.38                   | 2074           | PagingGroup37       | 255 |   |   |
|-------|------------------------------|----------------|---------------------|-----|---|---|
|       | Security Code:               |                |                     |     |   |   |
| -     |                              |                |                     |     |   |   |
| 38    | 234.2.1.39                   | 2076           | PagingGroup38       | 255 |   |   |
|       | Security Code:               |                |                     |     |   |   |
|       |                              |                |                     |     | 1 |   |
| 39    | 234.2.1.40<br>Security Code: | 2078           | PagingGroup39       | 255 |   |   |
|       | Security Code.               |                |                     |     |   |   |
| 40    | 234.2.1.41                   | 2080           | PagingGroup40       | 255 |   |   |
|       | Security Code:               |                | ,                   |     |   |   |
|       |                              |                |                     |     |   |   |
| 41    |                              | 2082           | PagingGroup41       | 255 |   |   |
|       | Security Code:               |                |                     |     |   |   |
| 12    | 024.0.4.42                   | 0004           | Desing Crown 40     | 055 |   |   |
| 42    | 234.2.1.43<br>Security Code: | 2084           | PagingGroup42       | 255 |   |   |
|       | Security Code:               |                |                     |     |   |   |
| 43    | 234.2.1.44                   | 2086           | PagingGroup43       | 255 |   |   |
|       | Security Code:               |                |                     |     |   |   |
|       |                              |                |                     |     |   |   |
| 44    | 234.2.1.45                   | 2088           | PagingGroup44       | 255 |   |   |
|       | Security Code:               |                |                     |     |   |   |
| 45    | 024.0.4.40                   | 0000           | Dania - Oray ya 45  | 055 | 1 |   |
| 45    | 234.2.1.46<br>Security Code: | 2090           | PagingGroup45       | 255 |   |   |
|       | Security Code.               |                |                     |     |   |   |
| 46    | 234.2.1.47                   | 2092           | PagingGroup46       | 255 |   |   |
|       | Security Code:               |                | ,                   |     |   |   |
| — —   |                              |                |                     |     |   |   |
| 47    | 234.2.1.48                   | 2094           | PagingGroup47       | 255 |   |   |
|       | Security Code:               |                |                     |     |   |   |
| 48    | 234.2.1.49                   | 2096           | Paging Group 49     | 255 | 1 |   |
| 48    | Security Code:               | 2090           | PagingGroup48       | 200 |   |   |
|       | Security code:               |                |                     |     |   |   |
| 49    | 234.2.1.50                   | 2098           | PagingGroup49       | 255 |   |   |
|       | Security Code:               |                |                     |     |   |   |
|       |                              |                |                     |     |   |   |
|       | t range can be from          |                |                     |     |   |   |
| Use   | IP address of "0.0.          | 0.0" to disabl | le relay on a group | )   |   |   |
|       |                              |                |                     |     |   | 1 |
| * You | need to reboot for o         | changes to ta  | ke effect           |     |   |   |
| Sa    | ve Reboot                    |                |                     |     |   |   |
|       | e: 1, 2, 3, 4                | 4              |                     |     |   |   |
| - ug  | ., _, _,                     |                |                     |     |   |   |
|       |                              |                |                     |     |   | - |

### Figure 2-19. PGROUPS Configuration Page (continued)

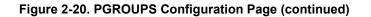

# CyberData v3 Paging Server

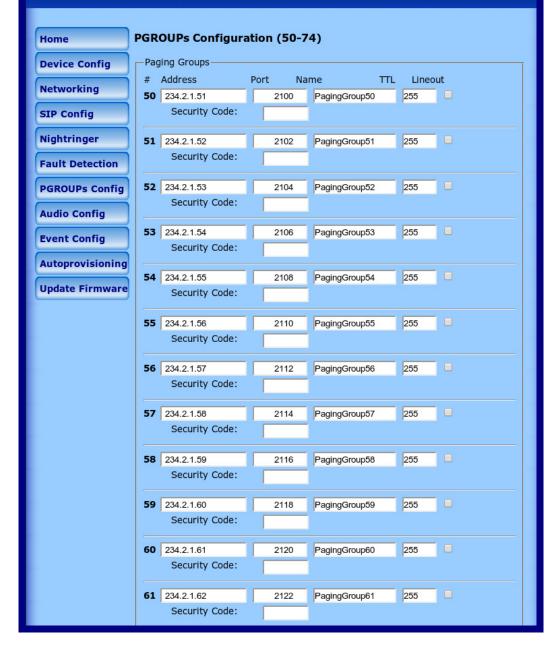

| 62 | 234.2.1.63                   | 2124 | PagingGroup62   | 255 |  |
|----|------------------------------|------|-----------------|-----|--|
|    | Security Code:               |      |                 |     |  |
|    |                              |      |                 |     |  |
| 63 | 234.2.1.64                   | 2126 | PagingGroup63   | 255 |  |
|    | Security Code:               |      | ĺ               |     |  |
| 64 | 234.2.1.65                   | 2128 | PagingGroup64   | 255 |  |
| 1  | Security Code:               |      | jggp- :         |     |  |
|    | ,                            |      |                 |     |  |
| 65 | 234.2.1.66                   | 2130 | PagingGroup65   | 255 |  |
|    | Security Code:               |      |                 |     |  |
| 66 | 234.2.1.67                   | 2132 | PagingGroup66   | 255 |  |
| 1  | Security Code:               |      | j33p            |     |  |
|    |                              |      |                 |     |  |
| 67 | 234.2.1.68                   | 2134 | PagingGroup67   | 255 |  |
|    | Security Code:               |      |                 |     |  |
| 60 | 024.0.4.60                   | 0490 | DecineCourses   | 055 |  |
| 68 | 234.2.1.69<br>Security Code: | 2136 | PagingGroup68   | 255 |  |
|    | Security Code:               |      |                 |     |  |
| 69 | 234.2.1.70                   | 2138 | PagingGroup69   | 255 |  |
|    | Security Code:               |      |                 |     |  |
|    |                              |      |                 |     |  |
| 70 | 234.2.1.71                   | 2140 | PagingGroup70   | 255 |  |
|    | Security Code:               |      |                 |     |  |
| 71 | 234.2.1.72                   | 2142 | PagingGroup71   | 255 |  |
|    | Security Code:               |      |                 |     |  |
|    |                              |      |                 |     |  |
| 72 | 234.2.1.73                   | 2144 | PagingGroup72   | 255 |  |
|    | Security Code:               |      |                 |     |  |
| 73 | 234.2.1.74                   | 2146 | PagingGroup73   | 255 |  |
| 1  | Security Code:               |      | 1. 239 2.04p. 0 | 200 |  |
|    |                              |      |                 |     |  |
| 74 | 234.2.1.75                   | 2148 | PagingGroup74   | 255 |  |
|    | Security Code:               |      |                 |     |  |

### Figure 2-21. PGROUPS Configuration Page (continued)

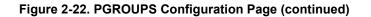

# CyberData v3 Paging Server

| Home             | PGROUPs Configur                      | ration (75-99)      |             |
|------------------|---------------------------------------|---------------------|-------------|
| Device Config    | -Paging Groups                        |                     |             |
|                  | # Address                             | Port Name           | TTL Lineout |
| Networking       | <b>75</b> 234.2.1.76                  | 2150 PagingGroup75  | 255         |
| SIP Config       | Security Code:                        |                     |             |
| Nightringer      | 76 234.2.1.77                         | 2152 PagingGroup76  | 255         |
| Fault Detection  | Security Code:                        |                     |             |
| PGROUPs Config   | <b>77</b> 234.2.1.78                  | 2154 PagingGroup77  | 255         |
| Audio Config     | Security Code:                        |                     |             |
| Addio Coning     | 78 234.2.1.79                         | 2156 PagingGroup78  | 255         |
| Event Config     | Security Code:                        | 2100 r agingoroup/0 | 200         |
| Autoprovisioning |                                       |                     |             |
|                  | <b>79</b> 234.2.1.80                  | 2158 PagingGroup79  | 255         |
| Update Firmware  | Security Code:                        |                     |             |
|                  | 80 234.2.1.81                         | 2160 PagingGroup80  | 255         |
|                  | Security Code:                        |                     |             |
|                  |                                       |                     |             |
|                  | <b>81</b> 234.2.1.82                  | 2162 PagingGroup81  | 255         |
|                  | Security Code:                        |                     |             |
|                  | 82 234.2.1.83                         | 2164 PagingGroup82  | 255         |
|                  | Security Code:                        |                     |             |
|                  |                                       |                     |             |
|                  | 83 234.2.1.84                         | 2166 PagingGroup83  | 255         |
|                  | Security Code:                        |                     |             |
|                  | 84 234.2.1.85                         | 2168 PagingGroup84  | 255         |
|                  | Security Code:                        |                     |             |
|                  |                                       |                     |             |
|                  | <b>85</b> 234.2.1.86                  | 2170 PagingGroup85  | 255         |
|                  | Security Code:                        |                     |             |
|                  | 86 234.2.1.87                         | 2172 PagingGroup86  | 255         |
|                  | Security Code:                        |                     |             |
|                  | · · · · · · · · · · · · · · · · · · · |                     |             |

| 34.2.1.88<br>Security Code:<br>34.2.1.89<br>Security Code:<br>34.2.1.90<br>Security Code:<br>34.2.1.91 | 2174                                                                                                    | PagingGroup87 PagingGroup88 PagingGroup89                                                                                                    | 255<br>255<br>255                                                                                                    |                                                                                                    |
|----------------------------------------------------------------------------------------------------|----------------------------------------------------------------------------------------------------|----------------------------------------------------------------------------------------------------|----------------------------------------------------------------------------------------------------|----------------------------------------------------------------------------------------------------|
| 34.2.1.89<br>Security Code:<br>34.2.1.90<br>Security Code:<br>34.2.1.91                                | 2178                                                                                                    |                                                                                                    |                                                                                                    |                                                                                                    |
| Security Code:<br>34.2.1.90<br>Security Code:<br>34.2.1.91                                             | 2178                                                                                                    |                                                                                                    |                                                                                                    |                                                                                                    |
| Security Code:<br>34.2.1.90<br>Security Code:<br>34.2.1.91                                             | 2178                                                                                                    |                                                                                                    |                                                                                                    |                                                                                                    |
| 34.2.1.90<br>Security Code:<br>34.2.1.91                                                               |                                                                                                    | PagingGroup89                                                                                                    | 255                                                                                                    |                                                                                                    |
| Security Code:<br>34.2.1.91                                                                            |                                                                                                    | PagingGroup89                                                                                                    | 255                                                                                                    |                                                                                                    |
| Security Code:<br>34.2.1.91                                                                            |                                                                                                    | PagingGroup89                                                                                                    | 255                                                                                                    |                                                                                                    |
| 34.2.1.91                                                                                              |                                                                                                    |                                                                                                    |                                                                                                    |                                                                                                    |
|                                                                                                    | ,                                                                                                    |                                                                                                    |                                                                                                    |                                                                                                    |
|                                                                                                    |                                                                                                    |                                                                                                    |                                                                                                    |                                                                                                    |
|                                                                                                    | 2180                                                                                                    | PagingGroup90                                                                                                    | 255                                                                                                    |                                                                                                    |
| Security Code:                                                                                         |                                                                                                    |                                                                                                    |                                                                                                    |                                                                                                    |
|                                                                                                    |                                                                                                    |                                                                                                    |                                                                                                    |                                                                                                    |
| 34.2.1.92                                                                                              | 2182                                                                                                    | PagingGroup91                                                                                                    | 255                                                                                                    |                                                                                                    |
| Security Code:                                                                                         |                                                                                                    |                                                                                                    |                                                                                                    |                                                                                                    |
| ,                                                                                                    |                                                                                                    |                                                                                                    |                                                                                                    |                                                                                                    |
| 34.2.1.93                                                                                              | 2184                                                                                                    | PagingGroup92                                                                                                    | 255                                                                                                    |                                                                                                    |
|                                                                                                    |                                                                                                    | gg.roopoz                                                                                                    | 230                                                                                                    |                                                                                                    |
| becanty coue.                                                                                          |                                                                                                    |                                                                                                    |                                                                                                    |                                                                                                    |
| 34 2 1 94                                                                                              | 2186                                                                                                    | PagingGroup03                                                                                                    | 255                                                                                                    |                                                                                                    |
|                                                                                                    | 2100                                                                                                    | i agingoroupso                                                                                                    | 200                                                                                                    |                                                                                                    |
| Security Code.                                                                                         |                                                                                                    |                                                                                                    |                                                                                                    |                                                                                                    |
| 34.2.1.05                                                                                              | 2188                                                                                                    | Paging Group 04                                                                                                    | 255                                                                                                    |                                                                                                    |
|                                                                                                    | 2100                                                                                                    | PagingGroup94                                                                                                    | 200                                                                                                    |                                                                                                    |
| Security Code.                                                                                         |                                                                                                    |                                                                                                    |                                                                                                    |                                                                                                    |
|                                                                                                    | 0.400                                                                                                    | De la compos                                                                                                    | lass                                                                                                    |                                                                                                    |
|                                                                                                    | 2190                                                                                                    | PagingGroup95                                                                                                    | 255                                                                                                    |                                                                                                    |
| Security Code:                                                                                         |                                                                                                    |                                                                                                    |                                                                                                    |                                                                                                    |
|                                                                                                    |                                                                                                    |                                                                                                    | 0.55                                                                                                    |                                                                                                    |
|                                                                                                    | 2192                                                                                                    | PagingGroup96                                                                                                    | 255                                                                                                    |                                                                                                    |
| Security Code:                                                                                         |                                                                                                    |                                                                                                    |                                                                                                    |                                                                                                    |
|                                                                                                    |                                                                                                    |                                                                                                    |                                                                                                    |                                                                                                    |
|                                                                                                    | 2194                                                                                                    | PagingGroup97                                                                                                    | 255                                                                                                    |                                                                                                    |
| Security Code:                                                                                         |                                                                                                    |                                                                                                    |                                                                                                    |                                                                                                    |
|                                                                                                    |                                                                                                    |                                                                                                    |                                                                                                    |                                                                                                    |
| 34.2.1.99                                                                                              | 2196                                                                                                    | PagingGroup98                                                                                                    | 255                                                                                                    |                                                                                                    |
| Security Code:                                                                                         |                                                                                                    |                                                                                                    |                                                                                                    |                                                                                                    |
|                                                                                                    |                                                                                                    |                                                                                                    |                                                                                                    |                                                                                                    |
| 34.2.1.100                                                                                             | 2198                                                                                                    | PagingGroup99                                                                                                    | 255                                                                                                    |                                                                                                    |
| Security Code:                                                                                         |                                                                                                    |                                                                                                    |                                                                                                    |                                                                                                    |
|                                                                                                    | Security Code:<br>34.2.1.93<br>Security Code:<br>34.2.1.94<br>Security Code:<br>34.2.1.95<br>Security Code:<br>34.2.1.96<br>Security Code:<br>34.2.1.97<br>Security Code:<br>34.2.1.98<br>Security Code:<br>34.2.1.98<br>Security Code:<br>34.2.1.99<br>Security Code:<br>34.2.1.99<br>Security Code:<br>34.2.1.99<br>Security Code:<br>34.2.1.99<br>Security Code:<br>34.2.1.99<br>Security Code: | Security Code:       2184         34.2.1.93       2184         Security Code:       2186         34.2.1.94       2186         Security Code:       34.2.1.95         34.2.1.95       2188         Security Code:       34.2.1.96         34.2.1.96       2190         Security Code:       34.2.1.97         34.2.1.97       2192         Security Code:       34.2.1.97         Security Code:       34.2.1.98         Security Code:       34.2.1.98         Security Code:       34.2.1.99         34.2.1.99       2196         Security Code:       34.2.1.99         34.2.1.99       2196         Security Code:       34.2.1.99 | Security Code:PagingGroup9234.2.1.932184PagingGroup92Security Code:34.2.1.942186PagingGroup93Security Code:34.2.1.952188PagingGroup94Security Code:34.2.1.962190PagingGroup95Security Code:34.2.1.962190PagingGroup95Security Code:34.2.1.972192PagingGroup96Security Code:34.2.1.972192PagingGroup96Security Code:34.2.1.982194PagingGroup97Security Code:34.2.1.992196PagingGroup98Security Code:34.2.1.002198PagingGroup99 | Security Code:       2184       PagingGroup92       255         34.2.1.93       2184       PagingGroup93       255         34.2.1.94       2186       PagingGroup93       255         34.2.1.95       2188       PagingGroup94       255         34.2.1.95       2188       PagingGroup94       255         Security Code:       2190       PagingGroup95       255         34.2.1.96       2190       PagingGroup95       255         Security Code:       2192       PagingGroup96       255         34.2.1.97       2192       PagingGroup96       255         Security Code:       2194       PagingGroup97       255         34.2.1.98       2194       PagingGroup98       255         Security Code:       2196       PagingGroup98       255         34.2.1.99       2196       PagingGroup99       255         34.2.1.90       2198       PagingGroup99       255 |

Figure 2-23. PGROUPS Configuration Page (continued)

#### 2. On the PGROUPS Configuration page, enter values for the parameters indicated in Table 2-11.

| Web Page Item | Description                                                                                                    |
|---------------|----------------------------------------------------------------------------------------------------|
| Bypass DTMF   | When selected, bypassing the DTMF will result in all calls being relayed to PGROUP 0.                                                                                                    |
| #             | Shows the paging group number.                                                                                                    |
| Address       | Enter the IP address of the PGROUP.                                                                                                    |
|               | Note: To disable a relay on a group, use an IP address of 0.0.0.0.                                                                                                    |
| Port          | Enter the port number of the PGROUP.                                                                                                    |
|               | Note: The port range can be from 2000 to 65534 and must be even.                                                                                                    |
| Name          | Enter a name for the PGROUP.                                                                                                    |
| TTL           | The TTL field allows you to adjust the TTL. TTL is "time to live" and it describes how many networks (routers) a packet will go through before it is discarded.                                                                                                    |
| Lineout       | The Lineout field determines whether or not the device will play audio out of the RCA output port and the 600 Ohm output port in addition to forwarding it to the PGROUP.                                                                                                    |
| Security Code | This field allows the user to add a security code to prevent unauthorized paging to the PGROUP. Code must be between two to five numeric digits ( <b>0</b> through <b>9</b> ). Leave the field empty for no security code. Any security code entered for PGROUP <b>0</b> will be ignored if DTMF is bypassed. |
| Page: 1 2 3 4 | Click on 1, 2, 3, or 4 to navigate through the pages of PGROUPS.                                                                                                    |

Table 2-11. PGROUPS Configuration Parameters

3. After changing the parameters, click **Save Settings**.

## 2.4.10 Operating the Paging Server

Call behavior changes based on the configuration of the **PGROUPs Configuration** page.

### 2.4.10.1 DTMF Bypassed

- When the V3 Paging Server is called, it will send the "page tone" audio message to the caller.
- When the caller hears this message, the caller should begin speaking.

### 2.4.10.2 DTMF Not Bypassed

- When the V3 Paging Server is called, it sends the "Enter PGROUP" audio message to the caller. By default, this message is "Enter the two digit zone number."
- When the caller hears this message, the caller should enter the two-digit code for the zone that the caller wants to page.
- If the zone is invalid or not configured, the V3 Paging Server sends the "Invalid PGROUP" audio message to the caller. By default this message is "Invalid zone number. Enter the two digit zone number." The caller should repeat the previous step.
- If a security code is enabled on the zone, the V3 Paging Server sends the "Enter Code" audio message to the caller. By default this message is "Enter the security code." When the caller hears this message, the caller should enter the security code for the selected zone. If no security code is enabled on the zone, the V3 Paging Server will send the "page tone" audio message to the caller. The caller should begin speaking when this message is heard.
- If the security code is invalid, the V3 Paging Server will send the "Invalid Code" audio message to the caller. By default this message is "Invalid Security code. Enter the security code." The caller should repeat the previous step. When a valid security code is entered, the V3 Paging Server will send the "page tone" audio message to the caller. The caller should begin speaking when this message is heard.
- For *page-all*, you simply configure *all* speakers with a particular multicast address and port number combination, which represents one of the 100 zones that the paging server will initially support. Each speaker can still be part of 100 other paging zones in addition to the one *page-all* zone.
- The V3 Paging Server can negotiate the multicast stream via SIP regardless of the bypass state. However, if the V3 Paging Server is not in bypass mode (or the multicast sender does not send any DTMF), the device will not play or relay any audio because the device will be waiting at the zone entry prompt. The DTMF from the sender would have to be sent as RFC2833 RTP events (i.e. "out of band").

# 2.4.11 Configure the Audio Parameters

Click on the **Audio Config** button to open the **Audio Configuration** page. See Figure 2-24. The **Audio Configuration** page is used to add custom audio to the board. User uploaded audio will take precedence over the audio files shipped with the device.

| Су               | berData v3 Paging Server                                          |
|------------------|-------------------------------------------------------------------|
| Home             | Audio Configuration                                               |
| Device Config    | Available Space = 14.95MB                                         |
| Networking       | Audio Files<br><b>0</b> : Currently set to default                |
| SIP Config       | New File: Browse No file selected.                                |
| Nightringer      | Play Delete Save                                                  |
| Fault Detection  | 1: Currently set to default<br>New File: Browse No file selected. |
| PGROUPs Config   | Play Delete Save                                                  |
| Audio Config     | 2: Currently set to default                                       |
| Event Config     | New File: Browse No file selected. Play Delete Save               |
| Autoprovisioning |                                                                   |
| Update Firmware  | 3: Currently set to default<br>New File: Browse No file selected. |
|                  | Play Delete Save                                                  |
|                  | 4: Currently set to default                                       |
|                  | New File: Browse No file selected. Play Delete Save               |
|                  | 5: Currently set to default                                       |
|                  | New File: Browse No file selected.                                |
|                  | Play Delete Save                                                  |
|                  | 6: Currently set to default<br>New File: Browse No file selected. |
|                  | Play Delete Save                                                  |
|                  | 7: Currently set to default                                       |
|                  | New File: Browse No file selected. Play Delete Save               |
|                  | 8: Currently set to default                                       |
|                  | New File: Browse No file selected.                                |
|                  | Play Delete Save                                                  |

Figure 2-24. Audio Configuration Page

| <b>9</b> : Currently set to default                                                                |                  |
|----------------------------------------------------------------------------------------------------|------------------|
| New File: Browse No file selected.                                                                 |                  |
|                                                                                                    | Play Delete Save |
|                                                                                                    |                  |
| Dot: Currently set to default                                                                      |                  |
| New File: Browse No file selected.                                                                 |                  |
|                                                                                                    | Play Delete Save |
|                                                                                                    |                  |
| Audio test: Currently set to default                                                               |                  |
| New File: Browse No file selected.                                                                 |                  |
|                                                                                                    | Play Delete Save |
| Providence Committee date in                                                                       |                  |
| Page tone: Currently set to default<br>New File: Browse No file selected.                          |                  |
| New The. Diowse No hie selected.                                                                   | Play Delete Save |
|                                                                                                    |                  |
| Enter PGROUP: Currently set to default                                                             |                  |
| New File: Browse No file selected.                                                                 |                  |
|                                                                                                    | Play Delete Save |
|                                                                                                    |                  |
| Invalid PGROUP: Currently set to default                                                           |                  |
| New File: Browse No file selected.                                                                 |                  |
|                                                                                                    | Play Delete Save |
| Futer Code: Conservity out to default                                                              |                  |
| Enter Code: Currently set to default<br>New File: Browse No file selected.                         |                  |
| New The. Diowse No hie selected.                                                                   | Play Delete Save |
|                                                                                                    |                  |
| Invalid Code: Currently set to default                                                             |                  |
| New File: Browse No file selected.                                                                 |                  |
|                                                                                                    | Play Delete Save |
|                                                                                                    |                  |
| Your IP Address is: Currently set to default                                                       |                  |
| New File: Browse No file selected.                                                                 |                  |
|                                                                                                    | Play Delete Save |
| Dehasting: Currently ast to default                                                                |                  |
| Rebooting: Currently set to default           New File:         Browse           No file selected. |                  |
| New File. Diowse No ne selected.                                                                   | Play Delete Save |
|                                                                                                    |                  |
| Restoring Default: Currently set to default                                                        |                  |
| New File: Browse No file selected.                                                                 |                  |
|                                                                                                    | Play Delete Save |
|                                                                                                    |                  |

Figure 2-25. Audio Configuration Page

| Figure 2-26. Audio | <b>Configuration</b> | Page |
|--------------------|----------------------|------|
|--------------------|----------------------|------|

|     | Triggered: Currently set to default               |
|-----|---------------------------------------------------|
| Nev | w File: Browse No file selected. Play Delete Save |
|     | ing: Currently set to default                     |
| Nev | w File: Browse No file selected. Play Delete Save |
|     |                                                   |
|     |                                                   |

On the Audio Configuration page, enter values for the parameters indicated in Table 2-12.

**Note** Each entry on the **Audio Configuration** page replaces one of the stock audio files on the board. When the input box displays the word **default**, the V3 Paging Server is using the stock audio file. If that file is replaced with a user file, it will display the uploaded filename.

| Web Page Item      | Description                                                                                                    |  |
|--------------------|----------------------------------------------------------------------------------------------------|--|
| Audio Files        |                                                                                                    |  |
| 0-9                | The name of the audio configuration option is the same as the spoken audio that plays on the board (24 character limit).                                                                                                |  |
|                    | '0' corresponds to the spoken word "zero."                                                                                                    |  |
|                    | '1' corresponds to the spoken word "one."                                                                                                    |  |
|                    | '2' corresponds to the spoken word "two."                                                                                                    |  |
|                    | '3' corresponds to the spoken word "three."                                                                                                    |  |
|                    | '4' corresponds to the spoken word "four."                                                                                                    |  |
|                    | '5' corresponds to the spoken word "five."                                                                                                    |  |
|                    | '6' corresponds to the spoken word "six."                                                                                                    |  |
|                    | '7' corresponds to the spoken word "seven."                                                                                                    |  |
|                    | '8' corresponds to the spoken word "eight."                                                                                                    |  |
|                    | '9' corresponds to the spoken word "nine."                                                                                                    |  |
| Dot                | Corresponds to the spoken word "dot." (24 character limit).                                                                                                    |  |
| Audiotest          | Corresponds to the message "This is the CyberData IP speaker test message" (24 character limit)                                                                                                    |  |
| Page tone          | Corresponds to a simple tone that is unused by default (24 character limit).                                                                                                    |  |
| Enter PGROUP       | Corresponds to the message "Enter PGROUP" (24 character limit).                                                                                                    |  |
| Invalid PGROUP     | Corresponds to the message "Invalid PGROUP" (24 character limit).                                                                                                    |  |
| Enter Code         | Corresponds to the message "Enter Code" (24 character limit).                                                                                                    |  |
| Invalid Code       | Corresponds to the message "Invalid Code" (24 character limit).                                                                                                    |  |
| Your IP Address is | Corresponds to the message "Your IP address is" (24 character limit).                                                                                                    |  |
| Rebooting          | Corresponds to the spoken word "Rebooting" (24 character limit).                                                                                                    |  |
| Restoring default  | Corresponds to the message "Restoring default" (24 character limit).                                                                                                    |  |
| Sensor Triggered   | Corresponds to the message "Sensor Triggered" (24 character limit).                                                                                                    |  |
| Night Ring         | Specifies the ringtone for nightring. By default this parameter uses the same audio file that is selected for the <b>Ring Tone</b> parameter.                                                                           |  |
| Browse             | The Browse button will allow you to navigate to and select an audio file.                                                                                                    |  |
| Play               | The <b>Play</b> button will play that audio file.                                                                                                    |  |
| Delete             | The <b>Delete</b> button will delete any user uploaded audio and restore the stock audio file.                                                                                                    |  |
| Save               | The <b>Save</b> button will download a new user audio file to the board once you've selected the file by using the <b>Browse</b> button. The <b>Save</b> button will delete any pre-existing user-uploaded audio files. |  |

#### Table 2-12. Audio Configuration Parameters

### 2.4.11.1 User-created Audio Files

User-created audio files must be saved in one of the following formats:

- RIFF (little-endian) data,
- WAVE audio, Microsoft PCM
- 16 bit, mono 8000 Hz

**Note** These audio format restrictions are enforced by the webpage.

You can use the free utility *Audacity* to convert audio files into this format. See Figure 2-27 through Figure 2-29.

| 😝 📀 audiotest                                                                                                    | $\odot$ $\otimes$ $\otimes$ |
|----------------------------------------------------------------------------------------------------|-----------------------------|
|                                                                                                    | 00 0                        |
| $\mathbf{I} \qquad \mathbf{I} \qquad $ |                             |
| ╡᠊ᡧ᠋ <sup>ᡝ</sup> ᠁᠁ᢩ᠔ᢞ᠁᠋᠔᠅ᢁ᠖ᠠᡰᡰᡰ ᠀᠃ᢁ᠉ᢞᡘᡘᢩᢣ                                                                                                    | *                           |
| -0.30 0.00 0.20 0.40 0.60 0.80 1.00 1.20 1.40 1.60                                                                                                    | 1.80                        |
| × audictest         1.0           Mono, 8000Hz         0.5           32-bit float         0.5           Mute         Solo           -         -           -         -           -         -           -         -           -         -           -         -           -         -           -         -                                                                                                    |                             |
| <b>4</b> ( )                                                                                                    | < >                         |
| Project Rate (Hz): Selection Start:                                                                                                    |                             |
| 8000 V Snap To 00 h 00 m 00 s 00 h 00 m 00 s 00 h 00 m 00 s                                                                                                    |                             |
| Click and drag to resize the track.                                                                                                    | 111                         |

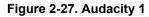

| Tag Name     | Tag Value                  |                           |
|--------------|----------------------------|---------------------------|
| Artist Name  |                            |                           |
| Track Title  |                            |                           |
| Album Title  |                            |                           |
| Track Number |                            |                           |
| Year         |                            |                           |
| Genre        |                            |                           |
| Comments     |                            | _                         |
| <u>A</u> dd  | <u>R</u> emove<br>Template | Clear                     |
| Edit Reset   |                            | Save S <u>e</u> t Default |
|              |                            |                           |

Figure 2-28. Audacity 2

When you export an audio file with Audacity, save the output as:

• WAV (Microsoft) signed 16 bit PCM.

| 🔒 💽 Export File                              |                | $\odot \odot \otimes$               |
|----------------------------------------------|----------------|-------------------------------------|
| Name: audiotest.                             | wav            |                                     |
| Save in folder: 🛅tmp                         |                | *                                   |
| ✓ Browse for other folders                   |                |                                     |
| <b>[]</b> / tmp/                             |                | Create Folder                       |
| Places                                       | Name           | ✓ Modified                          |
| 🎮 Search                                     | 🛅 cscope.4371  | Vesterday at 14:30                  |
| 🛞 Recently Used                              | 🛅 kde-na       | Yesterday at 14:26                  |
| na 🗇                                         | 🛅 kde-root     | Yesterday at 14:26                  |
| 🛅 Desktop                                    | 🛅 ksocket-na   | 09:20                               |
| 👩 File System                                | 🛅 orbit-na     | Yesterday at 14:32                  |
| 👩 250.1 GB Media                             | ssh-CIPQVD3392 | Yesterday at 14:26 =                |
|                                              | ₩ v814422      | Yesterday at 15:45                  |
|                                              |                | ↓<br>▲                              |
| <b>∔</b> <u>A</u> dd <b>≭</b> <u>R</u> emove |                | WAV (Microsoft) signed 16 bit PCM 👻 |
|                                              | Opti           | ons                                 |
|                                              |                |                                     |

Figure 2-29. WAV (Microsoft) signed 16 bit PCM

WAV (Microsoft) signed 16 bit PCM

# 2.4.12 Configure the Event Parameters

Click on the **Event Config** button to open the **Event Configuration** page (Figure 2-30). The **Event Configuration** page specifies a remote server that can be used to receive HTTP POST events when actions take place on the board.

| Су                                              | CyberData v3 Paging Server                                         |  |  |
|-------------------------------------------------|--------------------------------------------------------------------|--|--|
| Home                                            | Event Configuration                                                |  |  |
| Device Config                                   | Enable Event Generation:                                           |  |  |
| Networking                                      | Remote Event Server IP: 10.0.0.250                                 |  |  |
| SIP Config                                      | Remote Event Server Port: 8080                                     |  |  |
| Nightringer                                     | Remote Event Server URL:     xmlparse_engine       Events          |  |  |
| Fault Detection                                 | Enable Call Active Events:                                         |  |  |
| PGROUPs Config                                  | Enable Call Terminated Events:                                     |  |  |
| Audio Config                                    | Enable Relay Activated Events:<br>Enable Relay Deactivated Events: |  |  |
|                                                 | Enable Night Ring Events:                                          |  |  |
| Event Config                                    | Enable Power on Events:<br>Enable Security Events:                 |  |  |
| Autoprovisioning                                | Enable 60 second Heartbeat Events:                                 |  |  |
| Update Firmware                                 |                                                                    |  |  |
|                                                 |                                                                    |  |  |
| * You need to reboot for changes to take effect |                                                                    |  |  |
|                                                 |                                                                    |  |  |
|                                                 | Save Test Event Reboot                                             |  |  |
|                                                 |                                                                    |  |  |

Figure 2-30. Event Configuration Page

Table 2-13 shows the web page items on the Event Configuration page.

| Web Page Item                     | Description                                                                 |
|-----------------------------------|-----------------------------------------------------------------------------|
| Enable Event Generation           | When selected, Event Generation is enabled.                                 |
| Remote Event Server               |                                                                             |
| Remote Event Server IP            | Type the Remote Event Server IP address.<br>(64 character limit)            |
| Remote Event Server Port          | Type the Remote Event Server port number.<br>(8 character limit)            |
| Remote Event Server URL           | Type the Remote Event Server URL.<br>(127 character limit)                  |
| Events                            |                                                                             |
| Enable Call Active Events         | When selected, Call Active Events are enabled.                              |
| Enable Call Terminated Events     | When selected, Call Terminated Events are enabled.                          |
| Enable Relay Activated Events     | When selected, Relay Activated Events are enabled.                          |
| Enable Relay Deactivated Events   | When selected, Relay Deactivated Events are enabled.                        |
| Enable Night Ring Events          | When selected, there is a notification when the unit receives a night ring. |
| Enable Power On Events            | When selected, Power On Events are enabled.                                 |
| Enable Security Events            | When selected, Security Events are enabled.                                 |
| Enable 60 Second Heartbeat Events | When selected, 60 Second Heartbeat Events are enabled.                      |
| Save                              | Click on the <b>Save</b> button to save your configuration settings.        |
|                                   | Note: You need to reboot for changes to take effect.                        |
| Test Event                        | Click on the <b>Test Event</b> button to test an event.                     |
| Reboot                            | Click on the <b>Reboot</b> button to reboot the system.                     |

Table 2-13. Event Configuration

#### 2.4.12.1 Example Packets for Events

The server and port are used to point to the listening server and the 'Remote Event Server URL' is the destination URL (typically the script running on the remote server that's used to parse and process the POST events).

**Note** The XML is URL-encoded before transmission so the following examples are not completely accurate.

Here are example packets for every event:

```
POST xmlparse engine HTTP/1.1
Host: 10.0.3.79
User-Agent: CyberData/1.0.0
Content-Length: 197
Content-Type: application/x-www-form-urlencoded
<?xml version="1.0" encoding="ISO-8859-1"?>
<cyberdata NAME='CyberData VoIP Device' MAC='0020f70015b6'>
<event>POWERON</event>
</cyberdata>
POST xmlparse engine HTTP/1.1
Host: 10.0.3.79
User-Agent: CyberData/1.0.0
Content-Length: 199
Content-Type: application/x-www-form-urlencoded
<?xml version="1.0" encoding="ISO-8859-1"?>
<cyberdata NAME='CyberData VoIP Device' MAC='0020f70015b6'>
<event>HEARTBEAT</event>
</cyberdata>
POST xmlparse engine HTTP/1.1
Host: 10.0.3.79
User-Agent: CyberData/1.0.0
Content-Length: 196
Content-Type: application/x-www-form-urlencoded
<?xml version="1.0" encoding="ISO-8859-1"?>
<cyberdata NAME='CyberData VoIP Device' MAC='0020f70015b6'>
<event>BUTTON</event>
</cyberdata>
POST xmlparse engine HTTP/1.1
Host: 10.0.3.79
User-Agent: CyberData/1.0.0
Content-Length: 201
Content-Type: application/x-www-form-urlencoded
<?xml version="1.0" encoding="ISO-8859-1"?>
<cyberdata NAME='CyberData VoIP Device' MAC='0020f70015b6'>
<event>CALL ACTIVE</event>
</cyberdata>
POST xmlparse engine HTTP/1.1
```

```
Host: 10.0.3.79
User-Agent: CyberData/1.0.0
Content-Length: 205
Content-Type: application/x-www-form-urlencoded
<?xml version="1.0" encoding="ISO-8859-1"?>
<cyberdata NAME='CyberData VoIP Device' MAC='0020f70015b6'>
<event>CALL TERMINATED</event>
</cyberdata>
POST xmlparse engine HTTP/1.1
Host: 10.0.3.79
User-Agent: CyberData/1.0.0
Content-Length: 197
Content-Type: application/x-www-form-urlencoded
<?xml version="1.0" encoding="ISO-8859-1"?>
<cyberdata NAME='CyberData VoIP Device' MAC='0020f70015b6'>
<event>RINGING</event>
</cyberdata>
POST xmlparse engine HTTP/1.1
Host: 10.0.3.79
User-Agent: CyberData/1.0.0
Content-Length: 234
Content-Type: application/x-www-form-urlencoded
<?xml version="1.0" encoding="ISO-8859-1"?>
<cyberdata NAME='CyberData VoIP Device' MAC='0020f70015b6'>
<event>MULTICAST START
<index>8</index>
</cyberdata>
POST xmlparse engine HTTP/1.1
Host: 10.0.3.79
User-Agent: CyberData/1.0.0
Content-Length: 233
Content-Type: application/x-www-form-urlencoded
<?xml version="1.0" encoding="ISO-8859-1"?>
<cyberdata NAME='CyberData VoIP Device' MAC='0020f70015b6'>
<event>MULTICAST STOP</event>
<index>8</index>
</cyberdata>
POST xmlparse engine HTTP/1.1
Host: 10.0.3.79
User-Agent: CyberData/1.0.0
Content-Length: 234
Content-Type: application/x-www-form-urlencoded
<?xml version="1.0" encoding="ISO-8859-1"?>
<cyberdata NAME='CyberData VoIP Device' MAC='0020f70015b6'>
<event>RELAY ACTIVATED
</cyberdata>
POST xmlparse engine HTTP/1.1
```

```
Host: 10.0.3.79
User-Agent: CyberData/1.0.0
Content-Length: 234
Content-Type: application/x-www-form-urlencoded
<?xml version="1.0" encoding="ISO-8859-1"?>
<cyberdata NAME='CyberData VoIP Device' MAC='0020f70015b6'>
<event>RELAY_DEACTIVATED</event>
</cyberdata>
```

```
POST xmlparse_engine HTTP/1.1
Host: 10.0.3.79
User-Agent: CyberData/1.0.0
Content-Length: 234
Content-Type: application/x-www-form-urlencoded
<?xml version="1.0" encoding="ISO-8859-1"?>
<cyberdata NAME='CyberData VoIP Device' MAC='0020f70015b6'>
<event>NIGHTRINGING</event>
</cyberdata>
```

# 2.4.13 Configure the Autoprovisioning Parameters

1. Click on the **Autoprovisioning** button to open the **Autoprovisioning Configuration** page. See Figure 2-31.

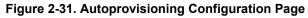

| Су               | berData v3 Pagi                                                               | ng Server     |
|------------------|-------------------------------------------------------------------------------|---------------|
| Home             | Autoprovisioning                                                              |               |
| Device Config    | Autoprovisioning                                                              |               |
| Networking       | Enable Autoprovisioning:<br>Get Autoprovisioning from DHCP:                   |               |
| SIP Config       | Download Protocol:                                                            | • HTTP • TFTP |
| Nightringer      | Autoprovisioning Server (IP Address):<br>Autoprovisioning Filename:           | 10.0.0.254    |
| Fault Detection  | Autoprovisioning autoupdate (in minutes):                                     | P             |
| PGROUPs Config   | Autoprovision at time (HHMMSS):<br>Autoprovision when idle (in minutes > 10): | 0             |
| Audio Config     |                                                                               |               |
| Event Config     | Get Autoprovisioning Template                                                 |               |
| Autoprovisioning | Clock                                                                         |               |
| Update Firmware  | north-america.pool.ntp.org                                                    |               |
| <u> </u>         | Posix Timezone String (see manual):                                           |               |
|                  | PST8PDT,M3.2.0/2:00:00,M11.1.0/2:00:01                                        |               |
|                  | Set Time with external NTP server on boot:                                    |               |
|                  | Periodically update with time server:                                         |               |
|                  | Time update period (in hours):                                                | 24            |
|                  | Set time from NTP Server                                                      |               |
|                  | Current Time                                                                  |               |
|                  | Current Time (UTC) in 24 hour format                                          | 153237        |
|                  | (HHMMSS):                                                                     | Set Time      |
|                  | * Autoprovisioning file name: 0020f701ba3d.conf                               | īg            |
|                  | * You need to reboot for changes to take effect                               |               |
|                  | Save Reboot                                                                   |               |
|                  |                                                                               |               |

2. On the **Autoprovisioning Configuration** page, you may enter values for the parameters indicated in Table 2-14.

| Web Page Item                                 | Description                                                                                                    |
|-----------------------------------------------|----------------------------------------------------------------------------------------------------|
| Autoprovisioning                              |                                                                                                    |
| Enable Autoprovisioning                       | See Section 2.4.13.1, "Autoprovisioning".                                                                                                    |
| Get Autoprovisioning from DHCP                | See Section 2.4.13.1, "Autoprovisioning".                                                                                                    |
| Download Protocol                             | Allows you to select whether the autoprovisioning file is acquired via <b>TFTP</b> or <b>HTTP</b> .                                                                    |
| Autoprovisioning Server (IP Address)          | See Section 2.4.13.1, "Autoprovisioning" (15 character limit).                                                                                                    |
| Autoprovisioning Filename                     | Type the desired name for the autoprovisioning file.                                                                                                    |
| Autoprovisioning Autoupdate<br>(in minutes)   | Type the desired time (in minutes) that you want the Autoprovisioning feature to update (6 character limit).                                                           |
| Autoprovision at time (HHMMSS)                | Type the desired time of day that you want the Autoprovisioning feature to update (must be 6 characters).                                                              |
| Autoprovision when idle<br>(in minutes > 10)  | Type the desired time (in minutes greater than 10) that you want<br>the Autoprovisioning feature to update after a certain amount of<br>idle time (6 character limit). |
| Get Autoprovisioning Template                 | Press the <b>Get Autoprovisioning Template</b> button to create an autoprovisioning file for this unit. See Section 2.4.13.2, "Get Autoprovisioning Template Button"   |
| Clock                                         |                                                                                                    |
| NTP Server                                    | Allows you to select the NTP server (64 character limit).                                                                                                    |
| Posix Timezone String                         | See Section 2.4.13.3, "Time Zone Strings"<br>(43 character limit).                                                                                                    |
| Set Time with External NTP Server on boot     | When selected, the time is set with an external NTP server when the device restarts.                                                                                   |
| Periodically update with time server          | When selected, the time is periodically updated with a time server.                                                                                                    |
| Time update period (in hours)                 | Allows you to select the time updated period (in hours) (4 character limit).                                                                                           |
| Set time from NTP Server                      | Allows you to set the time from the NTP server.                                                                                                    |
| Current Time                                  |                                                                                                    |
| Current Time (UTC) in 24 hour format (HHMMSS) | Allows you to input the current time in the 24 hour format.<br>(6 character limit)                                                                                     |
| Set Time                                      | Click on this button to set the clock after entering the current time.                                                                                                 |
| 0                                             | Click on the Save button to save your configuration settings.                                                                                                    |
| Save                                          | Note: You need to reboot for changes to take effect.                                                                                                    |
| Reboot                                        | Click on the <b>Reboot</b> button to reboot the system.                                                                                                    |

Table 2-14. Autoprovisioning Configuration Parameters

3. After changing the parameters, click the **Save** button.

### 2.4.13.1 Autoprovisioning

Enable Autoprovisioning Option

With autoprovisioning enabled, the board will get its configuration from a remote TFTP or HTTP server on startup or periodically on a scheduled delay. Autoprovisioned values will override values stored in on-board memory and will be visible on the web page. The board gets its autoprovisioning information from an XML-formatted file hosted from a TFTP or HTTP server. The user generates or downloads a template for this XML file through the web interface and the user can then modify it for their own use.

To use autoprovisioning, create a copy of the autoprovisioning template with the desired settings and name this file with the mac address of the device to configure (for example: **0020f7350058.config**). Put this file into your TFTP or HTTP server directory and manually set the TFTP or HTTP server address on the board.

It is not necessary to set every option found in the autoprovisioning template. As long as the XML is valid, the file can contain any subset. Options not autoprovisioned will default to the values stored in the on board memory. For example if you only wanted to modify the device name, the following would be a valid autoprovisioning file:

```
<?xml version="1.0" encoding="utf-8" ?>
<specific>
<MiscSettings>
<DeviceName>auto V3 Paging Server</DeviceName>
</MiscSettings>
```

#### </specific>

GetWhen this option is checked, the device will automatically fetch its autoprovisioning server addressAutoprovisioningfrom the DHCP server. The device will use the address specified in **OPTION 150** (TFTP-server-<br/>name) or **OPTION 66**. If both options are set, the device will use **OPTION 150**.

Refer to the documentation of your DHCP server for setting up OPTION 150.

To set up a Linux DHCPD server to serve autoprovisioning information (in this case using both option 66 and 150), here's an example dhcpd.conf:

```
# dhcpd.conf
# Configuration file for ISC dhcpd (see 'man dhcpd.conf')
ddns-update-style ad-hoc;
option option-150 code 150 = ip-address;
subnet 10.0.0.0 netmask 255.0.0.0 {
        max-lease-time 120;
        default-lease-time 120;
        option routers
                                         10.0.0.1;
        option subnet-mask
                                         255.0.0.0;
                                         "voiplab";
        option domain-name
                                         10.0.0.1;
        option domain-name-servers
        option time-offset
                                                 # Pacific Standard Time
                                         -8;
                                         "10.0.0.254";
        option tftp-server-name
        option option-150
                                         10.0.0.254;
        range 10.10.0.1 10.10.2.1;}
```

Autoprovisioning Instead of using DHCP to provide the autoprovisioning tftp server address, you can specify an Server (IP Address) address manually.

Autoprovisioning If Autoprovisioning is enabled and the Autoprovisioning Autoupdate value is something other Autoupdate than 0 minutes, a service is started on startup that will wait the configured number of minutes and then try to re-download its autoprovisioning file. It will compare its previously autoprovisioned file with this new file and if there are differences, it will reboot the board.

Autoprovisioned An Autoprovisioned firmware upgrade only happens after a reboot, will take roughly three minutes, Firmware Upgrades and the web page will be unresponsive during this time.

The 'FirmwareVersion' value in the xml file *must* match the version stored in the 'FirmwareFile'.

```
<FirmwareVersion>v7.1.0</FirmwareVersion>
<FirmwareFile>710-uImage-pserver sig</FirmwareFile>
```

If these values are mismatched, the board can get stuck in a loop where it goes through the following sequence of actions:

- 1. The board downloads and writes a new firmware file.
- 2. After the next reboot, the board recognizes that the firmware version does not match.
- 3. The board downloads and writes the firmware file again.

CyberData has timed a firmware upgrade at 140 seconds. Therefore, if you suspect the board is stuck in a loop, either remove or comment out the FirmwareVersion line in the XML file and let the board boot as it normally does.

#

#

#### Note For information about TFTP servers, see Appendix A: "Setting Up a TFTP Server".

Audio Files Audio files are stored in non-volatile memory and an autoprovisioned audio file will only have to be downloaded once for each device. Loading many audio files to the device from the web page could cause it to appear unresponsive. If this happens, wait until the transfer is complete and then refresh the page.

The device uses the file name to determine when to download a new audio file. This means that if you used autoprovisioning to upload a file and then changed the contents of this file at the TFTP server, the device will not recognize that the file has changed (because the file name is the same).

Since audio files are stored in non-volatile memory, if autoprovisioning is disabled after they have been loaded to the board, the audio file settings will not change. You can force a change to the audio files on the board by one of the following two ways:

- Click Delete for each file that you want to restore to the factory default audio file on the Audio Configuration page.
- Change the autoprovisioning file with the word "*default*" set as the file name.

### 2.4.13.2 Get Autoprovisioning Template Button

The **Get Autoprovisioning Template** button allows the user to generate, download, edit, and then store an autoprovisioning template on the server that serves the autoprovisioning files for devices.

To generate an autoprovisioning template directly from the device, complete the following steps:

- 1. On the Autoprovisioning page, click on the Get Autoprovisioning Template button.
- You will see a window prompting you to save a configuration file (.config) to a location on your computer (Figure 2-32). The configuration file is the basis for the default configuration settings for your unit).
- 3. Choose a location to save the configuration file and click on **OK**. See Figure 2-32.

| Opening 0020f701e78e.config                                              |  |
|--------------------------------------------------------------------------|--|
| You have chosen to open:                                                 |  |
| 0020f701e78e.config                                                      |  |
| which is a: config File (7.9 KB)                                         |  |
| from: http://192.168.70.1                                                |  |
| What should Firefox do with this file?                                   |  |
| Open with Browse                                                         |  |
| Save File                                                                |  |
| $\square$ Do this <u>a</u> utomatically for files like this from now on. |  |
| OK Cancel                                                                |  |

Figure 2-32. Configuration File

- 4. At this point, you can open and edit the autoprovisioning template to change the configuration settings in the template for the unit.
- 5. You can then upload the autoprovisioning file to a TFTP or HTTP server where the file can be loaded onto other devices.

## 2.4.13.3 Time Zone Strings

The posix time zone string tells the internal date and time utilities how to handle daylight savings time for different time zones. Table 2-15 shows some common strings.

|                              | 5                                      |
|------------------------------|----------------------------------------|
| Time Zone                    | Time Zone String                       |
| US Pacific time              | PST8PDT,M3.2.0/2:00:00,M11.1.0/2:00:00 |
| US Mountain time             | MST7MDT,M3.2.0/2:00:00,M11.1.0/2:00:00 |
| US Eastern Time              | EST5EDT,M3.2.0/2:00:00,M11.1.0/2:00:00 |
| Phoenix Arizona <sup>a</sup> | MST7                                   |
| US Central Time              | CST6DST,M3.2.0/2:00:00,M11.1.0/2:00:00 |
|                              |                                        |

#### Table 2-15. Common Time Zone Strings

a.Phoenix, Arizona does not use daylight savings time.

Table 2-16 shows a breakdown of the parts that constitute the following time zone string:

#### • CST6DST,M3.2.0/2:00:00,M11.1.0/2:00:00

| Time Zone String<br>Part | Meaning                                                                          |
|--------------------------|----------------------------------------------------------------------------------|
| CST6CDT                  | The time zone offset from GMT and three character identifiers for the time zone. |
| CST                      | Central Standard Time                                                            |
| 6                        | The (hour) offset from GMT/UTC                                                   |
| CDT                      | Central Daylight Time                                                            |
| M3.2.0/2:00:00           | The date and time when daylight savings begins.                                  |
| M3                       | The third month (March)                                                          |
| .2                       | The 2nd occurrence of the day (next item) in the month                           |
| .0                       | Sunday                                                                           |
| /2:00:00                 | Time of day to change                                                            |
| M11.1.0/2:00:00          | The date and time when daylight savings ends.                                    |
| M11                      | The eleventh month (November)                                                    |
| .1                       | The 1st occurrence of the day (next item) in the month                           |
| .0                       | Sunday                                                                           |
| /2:00:00                 | Time of day to change                                                            |

#### Table 2-16. Time Zone String Parts

Time Zone String Table 2 Examples

Table 2-17 has some more examples of time zone strings.

| Time Zone           | Time Zone String                  |
|---------------------|-----------------------------------|
| Tokyo <sup>a</sup>  | IST-9                             |
| Berlin <sup>b</sup> | CET-1MET,M3.5.0/1:00,M10.5.0/1:00 |

Table 2-17. Time Zone String Examples

a.Tokyo does not use daylight savings time.

b.For Berlin, daylight savings time starts on the last Sunday in March at 01:00 UTC, and ends on the last Sunday in October at 01:00 UTC, and is one hour ahead of UTC.

Time Zone Identifier A user-definable three or four character time zone identifier (such as PST, EDT, IST, MUT, etc) is needed at the beginning of the posix time zone string to properly set the time. However, the specific letters or numbers used for the time zone identifier are not important and can be any three or four letter or number combination that is chosen by the user. However, the time zone identifier cannot be blank.

| Figure 2-33. | Three or Four | Character T | ime Zone | Identifier |
|--------------|---------------|-------------|----------|------------|
|--------------|---------------|-------------|----------|------------|

# PST8PDT,M3.2.0/2:00:00,M11.1.0/2:00:00

Three or four character time zone identifier at the beginning of the time zone string. The identifier can be any three or four letter or number combination chosen by the user.

You can also use the following URL when a certain time zone applies daylight savings time:

#### http://www.timeanddate.com/time/dst/2011.html

World GMT Table Table 2-18 has information about the GMT time in various time zones.

#### Table 2-18. World GMT Table

| Time Zone | City or Area Zone Crosses   |
|-----------|-----------------------------|
| GMT-12    | Eniwetok                    |
| GMT-11    | Samoa                       |
| GMT-10    | Hawaii                      |
| GMT-9     | Alaska                      |
| GMT-8     | PST, Pacific US             |
| GMT-7     | MST, Mountain US            |
| GMT-6     | CST, Central US             |
| GMT-5     | EST, Eastern US             |
| GMT-4     | Atlantic, Canada            |
| GMT-3     | Brazilia, Buenos Aries      |
| GMT-2     | Mid-Atlantic                |
| GMT-1     | Cape Verdes                 |
| GMT       | Greenwich Mean Time, Dublin |

| Table 2-18. | World | GMT | Table ( | (continued) |
|-------------|-------|-----|---------|-------------|
|             |       |     |         |             |

| Time Zone | City or Area Zone Crosses  |  |
|-----------|----------------------------|--|
| GMT+1     | Berlin, Rome               |  |
| GMT+2     | Israel, Cairo              |  |
| GMT+3     | Moscow, Kuwait             |  |
| GMT+4     | Abu Dhabi, Muscat          |  |
| GMT+5     | Islamabad, Karachi         |  |
| GMT+6     | Almaty, Dhaka              |  |
| GMT+7     | Bangkok, Jakarta           |  |
| GMT+8     | Hong Kong, Beijing         |  |
| GMT+9     | Tokyo, Osaka               |  |
| GMT+10    | Sydney, Melbourne, Guam    |  |
| GMT+11    | Magadan, Soloman Is.       |  |
| GMT+12    | Fiji, Wellington, Auckland |  |

# 2.5 Upgrading the Firmware

A new firmware signature prevents users from loading firmware intended for one device to a Note different device. See Table 2-19.

| Firmware File Name       | Description                                                  |
|--------------------------|--------------------------------------------------------------|
| 700-ulmage-pserver_nosig | Must be used to upgrade from previous versions to v7.0.0.    |
| 700-ulmage-pserver_sig   | Must be used to downgrade from versions greater than v7.0.0. |
| 631-ulmage-pserver_sig   | Must be used to downgrade from v7.0.0 only to v6.3.1.        |

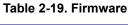

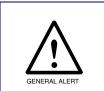

### Caution

Equipment Hazard: Users will not be able to upgrade directly from versions older than v7.0.0 to versions greater than v7.0.0. Users will have to upgrade to v7.0.0 then move on from there.

# 2.5.1 Uploading the Firmware

1. Click on the **Update Firmware** button to open the **Upgrade Firmware** page. See Figure 2-34.

| Cy               | berData v3 Paging Server                                  |
|------------------|-----------------------------------------------------------|
|                  |                                                           |
| Home             | Upgrade Firmware                                          |
| Device Config    | File Upload                                               |
| Networking       | Firmware Version: v7.1.0                                  |
| SIP Config       | Please specify a file:<br>Browse No file selected.        |
| Nightringer      | Browse No file selected.                                  |
| Fault Detection  |                                                           |
| PGROUPs Config   |                                                           |
| Audio Config     |                                                           |
| Event Config     |                                                           |
| Autoprovisioning | System will automatically reboot after upgrading firmware |
| Update Firmware  | Submit                                                    |
|                  |                                                           |

### Figure 2-34. Upgrade Firmware Page

Table 2-20 shows the web page items on the **Upgrade Firmware** page.

#### Table 2-20. Upgrade Firmware Parameters

| Web Page Item         | Description                                                                                             |
|-----------------------|----------------------------------------------------------------------------------------------------|
| File Upload           |                                                                                                    |
| Firmware Version      | Shows the current firmware version.                                                                     |
| Please specify a file | Click on the <b>Browse</b> button to navigate to the application firmware file that you want to upload. |
| Browse                | The <b>Browse</b> button will allow you to navigate to and select an application firmware file.         |
| Submit                | Click on the <b>Submit</b> button to automatically upload the selected firmware and reboot the system.  |

#### 2.5.1.1 Upgrade the Firmware

To upload the firmware from your computer:

1. Retrieve the latest V3 Paging Server firmware from the VoIP V3 Paging Server **Downloads** page at:

http://www.cyberdata.net/products/voip/digitalanalog/pagingserverv3/downloads.html

- 2. Unzip the V3 Paging Server version file. This file may contain the following:
  - Firmware file
  - Release notes
- 3. Log in to the V3 Paging Server home page as instructed in Section 2.4.3, "Log in to the Configuration GUI".
- 4. Click on the Update Firmware button to open the Upgrade Firmware page. See Figure 2-34.
- 5. Click **Browse**, and then navigate to the location of the V3 Paging Server firmware file.
- 6. Click Submit.
- **Note** This starts the upload process. Once the V3 Paging Server has uploaded the file, the **Uploading Firmware** countdown page appears, indicating that the firmware is being written to flash. The V3 Paging Server will automatically reboot when the upload is complete. When the countdown finishes, the **Upgrade Firmware** page will refresh. The uploaded firmware filename should be displayed in the system configuration (indicating successful upload and reboot).

## 2.5.2 Reboot the V3 Paging Server

To reboot a V3 Paging Server, log in to the web page as instructed in Section 2.4.3, "Log in to the Configuration GUI".

1. Click Reboot (Figure 2-35). A normal restart will occur.

| Figure | 2-35. | Home | Page |
|--------|-------|------|------|
|        |       |      |      |

| Су               | berData                                       | v3 Pagir                       | ng Server            |
|------------------|-----------------------------------------------|--------------------------------|----------------------|
| Home             | Device Settings                               |                                |                      |
| Device Config    | Device Name:                                  | CyberData Paging Server        |                      |
|                  | Change Username:                              | admin                          |                      |
| Networking       | Change Password:                              | dumm                           |                      |
| SIP Config       | Re-enter Password:                            |                                |                      |
| Nightringer      | Current Settings                              |                                |                      |
| Fault Detection  | Serial Number:<br>Mac Address:                | 146000122<br>00:20:f7:00:e5:90 |                      |
| PGROUPs Config   | Firmware Version:                             | v7.1.0                         |                      |
|                  | Part Number:                                  | 011146                         |                      |
| Audio Config     | IP Addressing:                                | dhcp                           |                      |
| Event Config     | IP Address:<br>Subnet Mask:                   | 192.168.70.35<br>255.255.240.0 |                      |
| Autoprovisioning | Default Gateway:                              | 192.168.64.1                   |                      |
| Update Firmware  | DNS Server 1:<br>DNS Server 2:                | 192.168.65.20<br>192.168.65.10 |                      |
|                  | SIP Mode is:                                  | enabled                        |                      |
|                  | Event Reporting is:                           | disabled                       |                      |
|                  | Nightringer is:                               | disabled (NOT Registered       | d with SIP Server)   |
|                  | Primary SIP Server:                           | (NOT Registered with SI        | <sup>o</sup> Server) |
|                  | Backup Server 1:                              | (NOT Registered with SI        |                      |
|                  | Backup Server 2:                              | (NOT Registered with SI        | P Server)            |
|                  | Import/Export Setting                         |                                |                      |
|                  | Please specify a confi<br>Browse No file sele |                                | figuration           |
|                  | Drowse No file sele                           | Import Con                     | ngurauon             |
|                  | Export Configuration                          | ]                              |                      |
|                  | * You need to reboot for                      | changes to take effect         |                      |
|                  |                                               | thanges to take effect         |                      |
|                  | Save Reboot                                   |                                |                      |
|                  |                                               |                                |                      |

Reboot

# 2.6 Command Interface

Some functions on the device can be activated using simple POST commands to the web interface. The examples in Table 2-21 use the free unix utility, **wget commands**. However, any program that can send HTTP POST commands to the device should work.

#### 2.6.1 Command Interface Post Commands

These commands require an authenticated session (a valid username and password to work).

| Device Action                      | HTTP Post Command1<br>wgetuser adminpassword adminauth-no- challengequiet -<br>O /dev/null "http://10.0.3.71/cgi- bin/command.cgi"post-data "test_relay=yes" |  |
|------------------------------------|----------------------------------------------------------------------------------------------------|--|
| Trigger relay (fixed at 5 seconds) |                                                                                                    |  |
| Terminate active call              | wgetuser adminpassword adminauth-no- challengequiet -<br>O /dev/null "http://10.0.3.71/cgi- bin/command.cgi"post-data "terminate=yes"                        |  |
| Force reboot                       | wgetuser adminpassword adminauth-no- challengequiet -<br>O /dev/null "http://10.0.3.71/cgi- bin/command.cgi"post-data "reboot=yes"                           |  |
| Play "audio test message"          | wgetuser adminpassword adminauth-no- challengequiet -<br>O /dev/null "http://10.0.3.71/cgi- bin/command.cgi"post-data "test_audio=yes"                       |  |
| Announce IP address                | wgetuser adminpassword adminauth-no- challengequiet -<br>O /dev/null "http://10.0.3.71/cgi- bin/command.cgi"post-data<br>"speak_ip_address=yes"              |  |
| Play the "0" audio file            | wgetuser adminpassword adminauth-no- challengequiet -<br>O /dev/null "http://10.0.3.71/cgi- bin/audioconfig.cgi"post-data "play_0=yes"                       |  |
| Play the "1" audio file            | wgetuser adminpassword adminauth-no- challengequiet -<br>O /dev/null "http://10.0.3.71/cgi- bin/audioconfig.cgi"post-data "play_1=yes"                       |  |
| Play the "2" audio file            | wgetuser adminpassword adminauth-no- challengequiet -<br>O /dev/null "http://10.0.3.71/cgi- bin/audioconfig.cgi"post-data "play_2=yes"                       |  |
| Play the "3" audio file            | wgetuser adminpassword adminauth-no- challengequiet -<br>O /dev/null "http://10.0.3.71/cgi- bin/audioconfig.cgi"post-data "play_3=yes"                       |  |
| Play the "4" audio file            | wgetuser adminpassword adminauth-no- challengequiet -<br>O /dev/null "http://10.0.3.71/cgi- bin/audioconfig.cgi"post-data "play_4=yes"                       |  |
| Play the "5" audio file            | wgetuser adminpassword adminauth-no- challengequiet -<br>O /dev/null "http://10.0.3.71/cgi- bin/audioconfig.cgi"post-data "play_5=yes"                       |  |
| Play the "6" audio file            | wgetuser adminpassword adminauth-no- challengequiet -<br>O /dev/null "http://10.0.3.71/cgi- bin/audioconfig.cgi"post-data "play_6=yes"                       |  |

Table 2-21. Command Interface Post Commands<sup>a</sup>

| Play the "7" audio file                  | wgetuser adminpassword adminauth-no- challengequiet -<br>O /dev/null "http://10.0.3.71/cgi- bin/audioconfig.cgi"post-data "play_7=yes"                   |
|------------------------------------------|----------------------------------------------------------------------------------------------------|
| Play the "8" audio file                  | wgetuser adminpassword adminauth-no- challengequiet -<br>O /dev/null "http://10.0.3.71/cgi- bin/audioconfig.cgi"post-data "play_8=yes"                   |
| Play the "9" audio file                  | wgetuser adminpassword adminauth-no- challengequiet -<br>O /dev/null "http://10.0.3.71/cgi- bin/audioconfig.cgi"post-data "play_9=yes"                   |
| Play the "Dot" audio file                | wgetuser adminpassword adminauth-no- challengequiet -<br>O /dev/null "http://10.0.3.71/cgi- bin/audioconfig.cgi"post-data "play_d=yes"                   |
| Play the "Page Tone" audio file          | wgetuser adminpassword adminauth-no- challengequiet -<br>O /dev/null "http://10.0.3.71/cgi- bin/audioconfig.cgi"post-data<br>"play_pagetone=yes"         |
| Play the "Your IP Address Is" audio file | wgetuser adminpassword adminauth-no- challengequiet -<br>O /dev/null "http://10.0.3.71/cgi- bin/audioconfig.cgi"post-data<br>"play_youripaddressis=yes"  |
| Play the "Rebooting" audio file          | wgetuser adminpassword adminauth-no- challengequiet -<br>O /dev/null "http://10.0.3.71/cgi- bin/audioconfig.cgi"post-data<br>"play_rebooting=yes"        |
| Play the "Restoring Default" audio file  | wgetuser adminpassword adminauth-no- challengequiet -<br>O /dev/null "http://10.0.3.71/cgi- bin/audioconfig.cgi"post-data<br>"play_restoringdefault=yes" |
| Play the "Sensor Triggered" audio file   | wgetuser adminpassword adminauth-no- challengequiet -<br>O /dev/null "http://10.0.3.71/cgi- bin/audioconfig.cgi"post-data<br>"play_sensortriggered=yes"  |
| Play the "Night Ring" audio file         | wgetuser adminpassword adminauth-no- challengequiet -<br>O /dev/null "http://10.0.3.71/cgi- bin/audioconfig.cgi"post-data<br>"play_nightring=yes"        |
| Play the "Enter PGROUP" audio file       | wgetuser adminpassword adminauth-no- challengequiet -<br>O /dev/null "http://10.0.3.71/cgi- bin/audioconfig.cgi"post-data<br>"play_enterpgroup=yes"      |
| Play the "Invalid PGROUP" audio file     | wgetuser adminpassword adminauth-no- challengequiet -<br>O /dev/null "http://10.0.3.71/cgi- bin/audioconfig.cgi"post-data<br>"play_invalidpgroup=yes"    |
| Play the "Enter Code" audio file         | wgetuser adminpassword adminauth-no- challengequiet -<br>O /dev/null "http://10.0.3.71/cgi- bin/audioconfig.cgi"post-data<br>"play_entercode=yes"        |
| Play the "Invalid Code" audio file       | wgetuser adminpassword adminauth-no- challengequiet -<br>O /dev/null "http://10.0.3.71/cgi- bin/audioconfig.cgi"post-data<br>"play_invalidcode=yes"      |

#### Table 2-21. Command Interface Post Commands<sup>a</sup> (continued)

| Delete the "0" audio file                  | wgetuser adminpassword adminauth-no- challengequiet -                                                                                                    |
|--------------------------------------------|----------------------------------------------------------------------------------------------------|
|                                            | O /dev/null "http://10.0.3.71/cgi- bin/audioconfig.cgi"post-data "delete_0=yes"                                                                            |
| Delete the "1" audio file                  | wgetuser adminpassword adminauth-no- challengequiet -<br>O /dev/null "http://10.0.3.71/cgi- bin/audioconfig.cgi"post-data "delete_1=yes"                   |
| Delete the "2" audio file                  | wgetuser adminpassword adminauth-no- challengequiet -<br>O /dev/null "http://10.0.3.71/cgi- bin/audioconfig.cgi"post-data "delete_2=yes"                   |
| Delete the "3" audio file                  | wgetuser adminpassword adminauth-no- challengequiet -<br>O /dev/null "http://10.0.3.71/cgi- bin/audioconfig.cgi"post-data "delete_3=yes"                   |
| Delete the "4" audio file                  | wgetuser adminpassword adminauth-no- challengequiet -<br>O /dev/null "http://10.0.3.71/cgi- bin/audioconfig.cgi"post-data "delete_4=yes"                   |
| Delete the "5" audio file                  | wgetuser adminpassword adminauth-no- challengequiet -<br>O /dev/null "http://10.0.3.71/cgi- bin/audioconfig.cgi"post-data "delete_5=yes"                   |
| Delete the "6" audio file                  | wgetuser adminpassword adminauth-no- challengequiet -<br>O /dev/null "http://10.0.3.71/cgi- bin/audioconfig.cgi"post-data "delete_6=yes"                   |
| Delete the "7" audio file                  | wgetuser adminpassword adminauth-no- challengequiet -<br>O /dev/null "http://10.0.3.71/cgi- bin/audioconfig.cgi"post-data "delete_7=yes"                   |
| Delete the "8" audio file                  | wgetuser adminpassword adminauth-no- challengequiet -<br>O /dev/null "http://10.0.3.71/cgi- bin/audioconfig.cgi"post-data "delete_8=yes"                   |
| Delete the "9" audio file                  | wgetuser adminpassword adminauth-no- challengequiet -                                                                                                    |
|                                            | O /dev/null "http://10.0.3.71/cgi- bin/audioconfig.cgi"post-data "delete_9=yes"                                                                            |
| Delete the "Audio Test" audio file         | wgetuser adminpassword adminauth-no- challengequiet -<br>O /dev/null "http://10.0.3.71/cgi- bin/audioconfig.cgi"post-data<br>"delete_audiotest=yes"        |
| Delete the "Page Tone" audio file          | wgetuser adminpassword adminauth-no- challengequiet -<br>O /dev/null "http://10.0.3.71/cgi- bin/audioconfig.cgi"post-data<br>"delete_pagetone=yes"         |
| Delete the "Your IP Address Is" audio file | wgetuser adminpassword adminauth-no- challengequiet -<br>O /dev/null "http://10.0.3.71/cgi- bin/audioconfig.cgi"post-data<br>"delete_youripaddressis=yes"  |
| Delete the "Rebooting" audio file          | wgetuser adminpassword adminauth-no- challengequiet -<br>O /dev/null "http://10.0.3.71/cgi- bin/audioconfig.cgi"post-data<br>"delete_rebooting=yes"        |
| Delete the "Restoring Default" audio file  | wgetuser adminpassword adminauth-no- challengequiet -<br>O /dev/null "http://10.0.3.71/cgi- bin/audioconfig.cgi"post-data<br>"delete_restoringdefault=yes" |

#### Table 2-21. Command Interface Post Commands<sup>a</sup> (continued)

| Delete the "Sensor Triggered" audio file                | wgetuser adminpassword adminauth-no- challengequiet -<br>O /dev/null "http://10.0.3.71/cgi- bin/audioconfig.cgi"post-data<br>"delete_sensortriggered=yes" |  |
|---------------------------------------------------------|----------------------------------------------------------------------------------------------------|--|
| Delete the "Night Ring" audio file                      | wgetuser adminpassword adminauth-no- challengequiet -<br>O /dev/null "http://10.0.3.71/cgi- bin/audioconfig.cgi"post-data<br>"delete_nightring=yes"       |  |
| Delete the "Enter PGROUP" audio file                    | wgetuser adminpassword adminauth-no- challengequiet -<br>O /dev/null "http://10.0.3.71/cgi- bin/audioconfig.cgi"post-data<br>"delete_enterpgroupl=yes"    |  |
| Delete the "Invalid PGROUP" audio file                  | wgetuser adminpassword adminauth-no- challengequiet -<br>O /dev/null "http://10.0.3.71/cgi- bin/audioconfig.cgi"post-data<br>"delete_invalidpgroup=yes"   |  |
| Delete the "Enter Code" audio file                      | wgetuser adminpassword adminauth-no- challengequiet -<br>O /dev/null "http://10.0.3.71/cgi- bin/audioconfig.cgi"post-data<br>"delete_entercode=yes"       |  |
| Delete the "Invalid Code" audio file                    | wgetuser adminpassword adminauth-no- challengequiet -<br>O /dev/null "http://10.0.3.71/cgi- bin/audioconfig.cgi"post-data<br>"delete_invalidcode=yes"     |  |
| Trigger the Fault Detection Test (Fault Detection page) | wgetuser adminpassword adminauth-no- challengequiet -<br>O /dev/null "http://10.0.3.71/cgi- bin/sensorconfig.cgi"post-data<br>"intrusiontest=yes"         |  |

#### Table 2-21. Command Interface Post Commands<sup>a</sup> (continued)

a. Type and enter all of each http POST command on one line.

# Appendix A: Setting Up a TFTP Server

# A.1 Set up a TFTP Server

Autoprovisioning requires a TFTP server for hosting the configuration file.

#### A.1.1 In a LINUX Environment

To set up a TFTP server on LINUX:

- 1. Create a directory dedicated to the TFTP server, and move the files to be uploaded to that directory.
- 2. Run the following command where /tftpboot/ is the path to the directory you created in Step 1: the directory that contains the files to be uploaded. For example:

in.tftpd -l -s /tftpboot/your\_directory\_name

#### A.1.2 In a Windows Environment

You can find several options online for setting up a Windows TFTP server. This example explains how to use the Solar Winds freeware TFTP server, which you can download at:

http://www.cyberdata.net/support/voip/solarwinds.html

To set up a TFTP server on Windows:

- 1. Install and start the software.
- 2. Select File/Configure/Security tab/Transmit Only.

Make a note of the default directory name, and then move the firmware files to be uploaded to that directory.

# Appendix B: Troubleshooting/Technical Support

# B.1 Frequently Asked Questions (FAQ)

Go to the following URL to see CyberData's list of frequently asked questions:

http://www.cyberdata.net/products/voip/digitalanalog/pagingserverv3/faqs.html

#### B.1.1 Documentation

The documentation for this product is released in an English language version only. You can download PDF copies of CyberData product documentation at:

http://www.cyberdata.net/products/voip/digitalanalog/pagingserverv3/docs.html

# B.2 Contact Information

| Contact               | CyberData Corporation<br>3 Justin Court<br>Monterey, CA 93940 USA<br><u>www.CyberData.net</u><br>Phone: 800-CYBERDATA (800-292-3732)<br>Fax: 831-373-4193                                                                                                    |
|-----------------------|----------------------------------------------------------------------------------------------------|
| Sales                 | Sales 831-373-2601 Extension 334                                                                                                    |
| Technical<br>Support  | The fastest way to get technical support for your VoIP product is to submit a VoIP Technical Support form at the following website:                                                                                                    |
|                       | http://www.cyberdata.net/support/contactsupportvoip.php                                                                                                    |
|                       | The Support Form initiates a ticket which CyberData uses for tracking customer requests. Most importantly, the Support Form tells us which PBX system and software version that you are using, the make and model of the switch, and other important information. This information is essential for troubleshooting. Please also include as much detail as possible in the <b>Comments</b> section of the Support Form. |
|                       | Phone: (831) 373-2601, Ext. 333<br>Email: support@cyberdata.net                                                                                                    |
| Returned<br>Materials | To return the product, contact the Returned Materials Authorization (RMA) department:                                                                                                    |
| Authorization         | Phone: 831-373-2601, Extension 136<br>Email: RMA@CyberData.net                                                                                                    |
|                       | When returning a product to CyberData, an approved CyberData RMA number must be printed<br>on the outside of the original shipping package. Also, RMA numbers require an active VoIP<br>Technical Support ticket number. A product will not be accepted for return without an approved<br>RMA number. Send the product, in its original package, to the following address:                                              |
|                       | CyberData Corporation<br>3 Justin Court<br>Monterey, CA 93940<br>Attention: RMA "your RMA number"                                                                                                    |
| RMA Status Form       | If you need to inquire about the repair status of your product(s), please use the CyberData RMA Status form at the following web address:                                                                                                    |

#### http://www.cyberdata.net/support/rmastatus.html

# B.3 Warranty

CyberData warrants its product against defects in material or workmanship for a period of two years from the date of purchase. Should the product fail Within Warranty, CyberData will repair or replace the product free of charge. This warranty includes all parts and labor.

Should the product fail Out of the Warranty period, a flat rate repair charge of one half of the purchase price of the product will be assessed. Repairs that are Within Warranty period but are damaged by improper installation, modification, or abuse are deemed Out of Warranty and will be charged at the Out of Warranty rate. A device is deemed Out of Warranty when its purchase date is longer than two years or when the device has been damaged due to human error during installation, modification, or abuse. A replacement unit will be offered at full cost if the device cannot be repaired.

**End of Life Devices** are included under this policy. End of Life devices are devices that are no longer produced or sold. Technical support is still available for these devices. However, no firmware revisions or updates will be provided. If an End of Life device cannot be repaired, the replacement offered may be the current version of the device.

Products shipped to CyberData, both within and out of warranty, are shipped at the expense of the customer. CyberData will pay return shipping charges for repaired products.

CyberData shall not under any circumstances be liable to any person for any special, incidental, indirect or consequential damages, including without limitation, damages resulting from use or malfunction of the products, loss of profits or revenues or costs of replacement goods, even if CyberData is informed in advance of the possibility of such damages.

#### B.3.1 Warranty & RMA Returns within the United States

If service is required, you must contact CyberData Technical Support prior to returning any products to CyberData. Our Technical Support staff will determine if your product should be returned to us for further inspection. If Technical Support determines that your product needs to be returned to CyberData, an RMA number will be issued to you at this point.

Your issued RMA number must be printed on the outside of the shipping box. No product will be accepted for return without an approved RMA number. The product in its original package should be sent to the following address:

CyberData Corporation

3 Justin Court.

Monterey, CA 93940

Attn: RMA "xxxxxx"

#### B.3.2 Warranty & RMA Returns outside of the United States

If you purchased your equipment through an authorized international distributor or reseller, please contact them directly for product repairs.

#### B.3.3 Spare in the Air Policy

CyberData now offers a *Spare in the Air* no wait policy for warranty returns within the United States and Canada. More information about the *Spare in the Air* policy is available at the following web address:

http://www.cyberdata.net/support/warranty/spareintheair.html

#### B.3.4 Return and Restocking Policy

For our authorized distributors and resellers, please refer to your CyberData Service Agreement for information on our return guidelines and procedures.

For End Users, please contact the company that you purchased your equipment from for their return policy.

#### B.3.5 Warranty and RMA Returns Page

The most recent warranty and RMA information is available at the CyberData Warranty and RMA Returns Page at the following web address:

http://www.cyberdata.net/support/warranty/index.html

# Index

## **Symbols**

+48V DC power supply 9

#### **Numerics**

100 Mbps indicator light 11

# A

activity light 11 address, configuration login 15 addressing DHCP 13, 22 static 13, 22 admin username and password 15 audio configuration 42 night ring tone parameter 45 audio configuration page 42 audio ground reference 8 audio output 8 authenticate ID and password for SIP server registration 26 Autoprovision at time (HHMMSS) 55 autoprovision at time (HHMMSS) 55 autoprovision when idle (in minutes > 10) 55 autoprovisioning 55, 56 autoprovisioned audio files 58 autoprovisioned firmware upgrades 57 autoprovisioning autoupdate 57 autoprovisioning enabled option 56 autoprovisioning from DHCP 56 autoprovisioning server (IP address) 57 get autoprovisioning template button 55 autoprovisioning autoupdate (in minutes) 55 autoprovisioning configuration 54, 55 autoprovisioning filename 55 autoprovisioning server (IP Address) 55

#### B

backup SIP server 1 25 backup SIP server 2 25 backup SIP servers, SIP server backups 25 beep on page setting 20

#### С

cat 5 ethernet cable 9 changing the web access password 19 changing default username and password for configuration GUI 15 Chrome (web browser) 3 Cisco SRST 25 command interface 67 commands 67 configurable parameters 17, 20, 22 configuration 17 beep on page setting 20 configuration information 13 configuration page configurable parameters 17, 20, 22 connecting the V3 paging server 7 connection options 7 connection speed 11 specification 4 verifying 11 connections 7 connector (removable) 8 contact information 73 contact information for CyberData 73 Current Network Settings 22 current network settings 22 current settings, reviewing 18 CyberData contact information 73

## D

default gateway 12 IP address 12 subnet mask 12 username and password 12 default gateway 12, 22 default gateway for static addressing 23 default login address 15 default password for configuration GUI 15 default settings, restoring 12 default username and password for configuration GUI 15 device configuration 19 beep on page setting 20 device configuration parameters 55 the device configuration page 54 device configuration page 19 device configuration parameters 20

device configuration password changing for web configuration access 19 DHCP addressing 13, 22 DHCP IP addressing 22 dimensions 4 discovery utility program 15 DNS server 22 door sensor 45 download protocol, HTTP or TFTP 55 DTMF duration (milliseconds) 20

## E

enable night ring events 50 ethernet port 9 event configuration enable night ring events 50 expiration time for SIP server lease 25, 26, 29 export configuration button 17 export settings 17

#### F

fault sense input, sensor 8 features 3 Firefox (web browser) 3 firmware where to get the latest firmware 65 firmware signature 63 firmware upgrade parameters 64 firmware, upgrade 63

## G

get autoprovisioning from DHCP 55 get autoprovisioning template 55 get autoprovisioning template button 55 GMT table 61 GMT time 61 GUI username and password 15

#### Η

hazard levels 4 http POST command 67

#### I

identifier names (PST, EDT, IST, MUT) 61 identifying your product 2 import configuration button 17 import settings 17 import/export settings 17 importing and exporting the device's configuration 17 input specifications 4 Internet Explorer (web browser) 3 IP address 12, 22 SIP server 26 IP addressing 22 default IP addressing setting 12

#### L

lease, SIP server expiration time 25, 26, 29
line input specifications 4
line-in 7
line-in to multicast setting multicast, line-in to multicast setting 20
line-out 7
link light 11
Linux, setting up a TFTP server on 71
local SIP port 25, 26
log in address 15
logging in to configuration GUI 15

#### Μ

MGROUP 32 Mozilla Firefox (web browser) 3 multicast play line-in audio via multicast 31 play stored audio via multicast 31 multicast address 31 multicast port 31 multicast TTL 40

## Ν

navigation (web page) 14 navigation table 14 network activity, verifying 11 network configuration page 21 network parameters, configuring 21 network setup button 21 network, connecting to 10 Nightringer 28, 59 Nightringer in peer to peer mode (cannot be used) 28 nightringer settings 29 Nightringer, SIP registration required 28 NTP server 55

## 0

orange link LED 11 out of band 41 output specifications 4

## Ρ

page port 7 page port output connections 7 paging server configuration 13 part number 4 parts list 5 password configuration GUI 13, 15 for SIP server login 25 restoring the default 12 SIP server authentication 26 pgroups 32 pin descriptions and functions 8 point-to-point configuration 27 port ethernet 9 local SIP 25, 26 remote SIP 25, 26 posix timezone string timezone string 55 POST command 67 power connecting to 9 requirement 4 product overview 1

## R

reboot 64, 66 unregistering from SIP server during 26 registration and expiration, SIP server lease expiration 26 regulatory compliance 4 relay 8 relay contact 8 remote SIP port 25, 26 required configuration for web access username and password 13, 15 resetting the IP address to the default 72 restoring factory default settings 12 return and restocking policy 75 RFC2833 RTP events 41 RMA returned materials authorization 73 RMA status 73 rport discovery 26

# S

Safari (web browser) 3 safety instructions 5 sales 73 server TFTP 71 server address, SIP 25 service 73 set the time from the NTP server 55 set time with external NTP server on boot 55 SIP enable SIP operation 25 local SIP port 25 user ID 25 SIP configuration SIP Server 25 SIP configuration page 24 SIP configuration parameters 25 outbound proxy 25, 29 registration and expiration, SIP server lease 25, 29 unregister on reboot 25 user ID, SIP 25 SIP registration 25 SIP remote SIP port 25 SIP server 25 password for login 25 unregister from 25 user ID for login 25 SIP server parameters, configuring 13 SIP settings 25, 26 SIP setup button 24 Spare in the Air Policy 75 specifications 4 SRST 25 static addressing 13, 22 static IP addressing 22 status light 11 Stored Network Settings 22 subnet mask 12, 22 subnet mask static addressing 23 supported protocols 4

78

# T

tech support 73 technical support, contact information 73 TFTP server 71 time zone string examples 61

# U

unregister from SIP server 26 upgrade firmware 63 user ID for SIP server login 25 user ID for SIP server registration 26 username changing for web configuration access 19 restoring the default 12 username for configuration GUI 13, 15

#### V

verifying connection speed 11 network activity 11 network connectivity 11 VLAN ID 22 VLAN Priority 22 VLAN tagging support 22 VLAN tags 22

#### W

warranty 74 warranty & RMA returns outside of the United States 74 warranty and RMA returns page 75 warranty policy at CyberData 74 web access password 12 web access username 12 web configuration log in address 15 web page navigation 14 web page navigation 14 weight 4 wget, free unix utility 67 Windows, setting up a TFTP server on 71